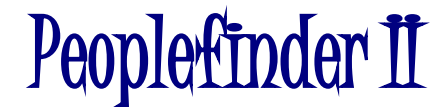

**On-Site Communications System 7M303-1 Rev A3 User Manual Firmware Version 307D90**

*CalAmp Corp*

1401 N. Rice Avenue Oxnard, CA 93030 PH: 805-987-9000 Fax: 805-987-8359 Email: sales@calamp.com

# **Table Of Contents**

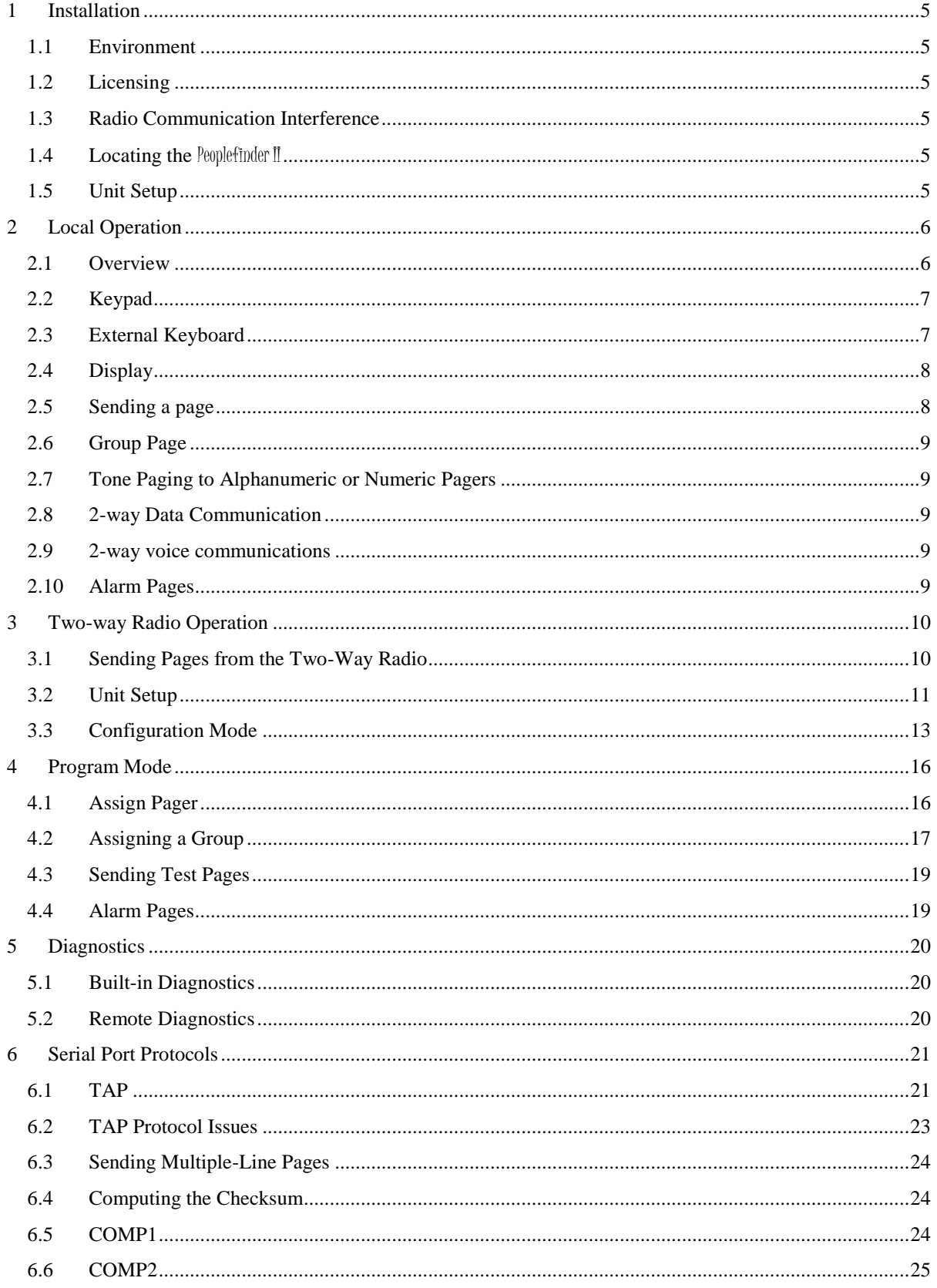

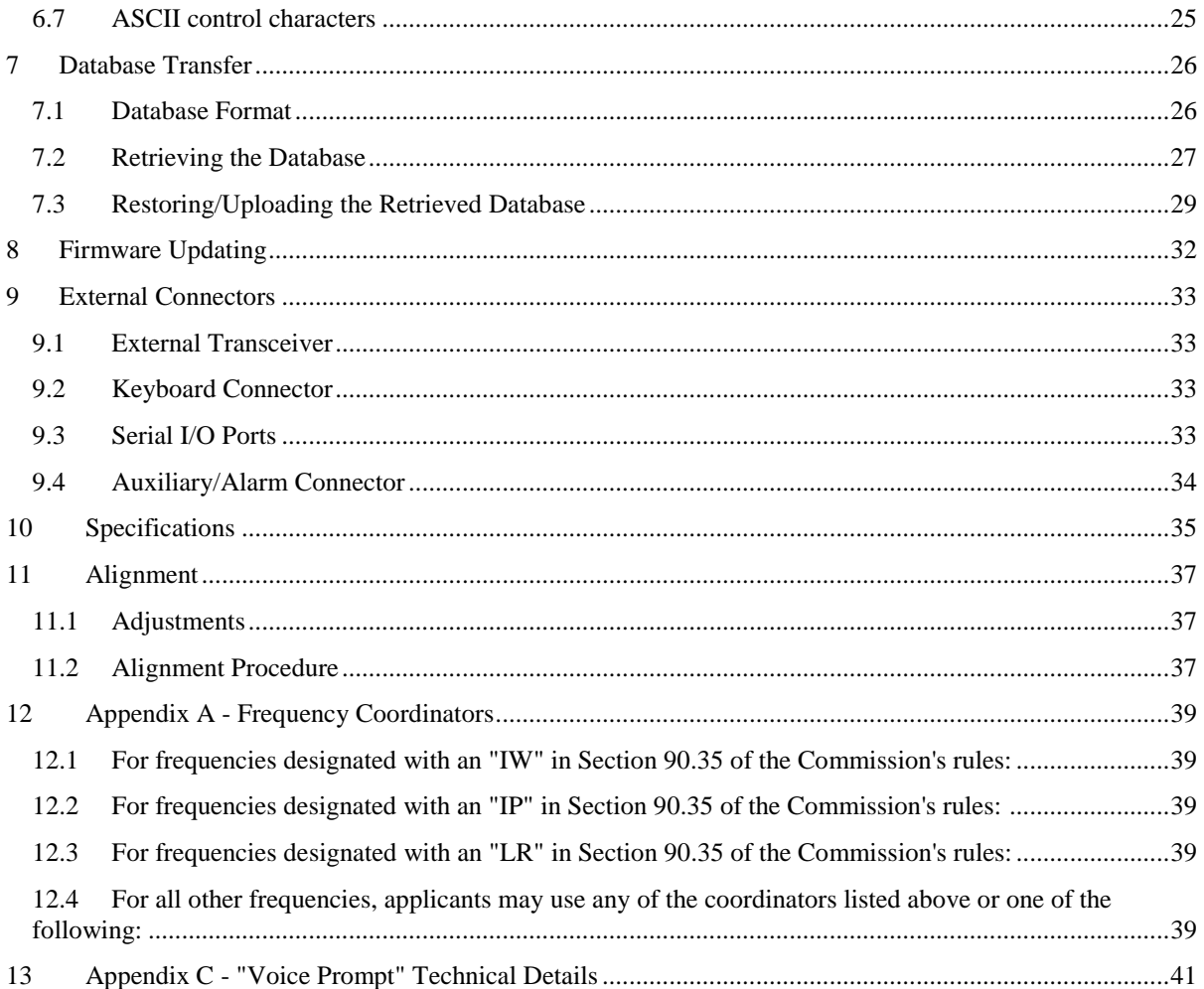

## Copyright Notice

The Peoplefinder II contains copyrighted Software stored in its internal EPROM and FLASH memories. **Vytek retains all rights to the Software**, including the exclusive right to copy or reproduce in any form the software in this product. The Software (which includes the data in the EPROM and FLASH memories) may not be copied without the expressed written consent of Vytek. Purchasing this product does not grant, either directly or by implication, the buyer any license to use the Software for any purpose other than for the normal operation of the purchased product.

### **RF Exposure Compliance Requirements**

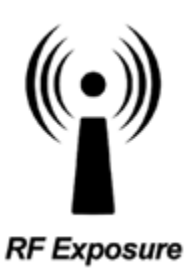

The Peoplefinder II is intended for use in the Irrigation Monitoring and Control markets. The Peoplefinder II must be professionally installed using a maximum of 2.5dBi gain antenna and must ensure a minimum separation distance listed in the table below between the radiating structure and any person.

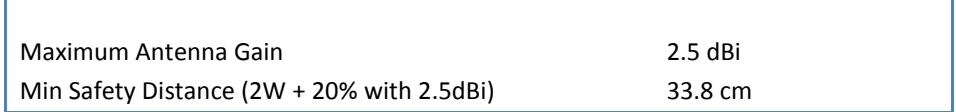

*It is the responsibility of the user to guarantee compliance with the FCC MPE regulations when operating this device in a way other than described above. The installer of this equipment must ensure the antenna is located or pointed such that it does not emit an RF field in excess of Health Canada limits for the general population.*

Peopler finder II uses a low power radio frequency transmitter. The concentrated energy from an antenna may pose a health hazard. People should not be in front of the antenna when the transmitter is operating.

Recommended safety guidelines for the human exposure to radio frequency electromagnetic energy are contained in the Canadian Safety Code 6 (available from Health Canada), the Federal Communications Commission (FCC) Bulletin 65 and the Council of the European Union's Recommendation of 12 July 1999 on the limitation of exposure of the general public to electromagnetic fields (0 Hz to 300 GHz) (1999/519/EC).

# **1 Installation**

## *1.1 Environment*

The People finder II is designed for an indoor office environment. Ambient air temperature should be between -10 and +40C, and relative humidity in the 20-80% range. Operation outside of this range may cause damage to the unit.

## *1.2 Licensing*

This product operates in the commercial two-way radio communications band. A license to operate on a particular frequency must be obtained from the FCC. Use form 600 to apply for a license to operate this unit in your area. Operation of this product must be in compliance with the applicable FCC rules and regulations. In most cases, the FCC Rules and Regulations are covered in Title 47 of the CFR, part 90. Form 600 is available at the FCC WEB site: http://www.fcc.gov/formpage.html. See appendix A for a list of frequency coordinating agencies.

This product is Certified for use under FCC Part 90. Internal circuitry may not be modified. Modification of circuitry within this unit may void your authority to operate the equipment.

## *1.3 Radio Communication Interference*

The Peoplefinder II generates and uses high-frequency radio energy that can cause interference if not installed in accordance to the user manual and using sound radio system engineering practice. For best results, it is recommended that a qualified radio service technician install and configure the Peoplefinder II.

The Peoplefinder IIhas been tested and found to comply with the limits for a Class A computing device pursuant to Part 15 of the FCC Rules and Regulations. Operation of this device in a residential area is likely to cause interference in which case the user must, at his own expense, be required to take whatever measures may be required to correct the interference.

# *1.4 Locating the* Peoplefinder II

The Peoplefinder II is designed to sit on a desktop. Although this is a good location for ease of operation, it is usually not the best place to locate the antenna. For most installations, it is recommended that the antenna be located away from the unit, and high enough to provide good coverage. "Base Station" type antennas will provide much better coverage than will the "rubber duck" type antennas. This is particularly true if an external keyboard is to be used, since many keyboards malfunction in the presence of strong RF fields.

The LCD's contrast may be adjusted through a small hole in the rear of the unit. If the LCD is difficult to read adjust its contrast with a small flat-bladed screwdriver.

# *1.5 Unit Setup*

- a) Connect the antenna or antenna cable to the BNC jack on the rear of the unit.
- b) If you are using the Peopler II with a computer system, connect the computer's RS-232 port to the lower serial port on the rear of the unit.
- c) If you are using an external keyboard, connect it to the PS-2 keyboard jack at the rear of the unit.
- d) Connect the DC power supply to the Peoplefinder II. It connects to the large DIN connector on the rear. Plug the external DC supply into an AC wall socket. Turn the power to the unit ON.
- e) Configure the unit if necessary using the Configuration Mode.

# **2 Local Operation**

## *2.1 Overview*

The Peoplefinder II is a desktop system that provides paging and wireless two-way communications. With an Intel 32 bit processor at its core, and 4 megabytes of FLASH memory, the People finder II can handle the wireless communications needs of the small office or a large plant.

# Peoplefinder II features:

- *Stand-alone operation with built-in keypad and LCD display.*
- *Two built-in RS-232 serial ports for advanced paging applications.*
- *Internal two-way radio for monitoring the channel and two-way voice communication.*
- *POCSAG paging encoder at 512, 1200, and 2400 baud*
- *Data Mode 2FSK 9600 baud*
- *Optional two-tone and group-tone paging*
- *1000 pager database*
- *Group paging*
- *8 external alarm inputs for automatic generation of pre-programmed pages.*
- *Pages may be initiated from DTMF equipped two-way radios.*
- *Built-in speaker and microphone, with provisions for external connections.*
- *May optionally be programmed and operated using an external keyboard*
- *Note:* Peoplefinder II *with FCC ID "J26-PC-UC-2" and IC ID "773B-NBBS01" does not have a functional phone interface.*

The Peoplefinder II operates in one of two basic modes. They are the *Page Mode* and the *Program Mode*. The *Page Mode* is used to send digital pages to a selected pager or group of pagers. It may also be used to communicate with a two-way radio up to 9600bps. For the People finder II to send pages to a pager, it must first be programmed with the pager's CAP code. This is done once, using the *Program Mode.* The *Program Mode* is used to set up the individual pager's information, group information, automatic paging information, and some system-level features.

Although the operator may send pages using the built-in keypad or an external keyboard, pages may also be generated in a variety of other ways. Pages may be initiated through the two RS-232 serial ports on the rear of the unit. The Peopler the may also be configured to automatically generate a page, based upon an electrical input to special input pins on the rear of the unit.

The Peopler funder II is one of the most versatile paging devices on the market today!

The Peoplefinder II has an internal database, which stores the CAP code for every pager in your system. The CAP code is the special 7 digit code that identifies an individual pager or paging receiver device. To make paging simpler, you need only configure the CAP codes once by assigning it an easy-to-remember number. For instance, you may have 3 pagers with the following CAP codes: 1924589, 0029111, 0935199. You can program them into the database as pager numbers 1, 2, and 3 as follows:

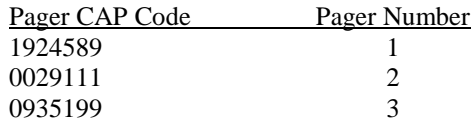

Now, when it comes time to page pager 2, you will only have to enter the digit 2, rather that the whole CAP code. Other parameters that must be entered into the database for each pager are the pager type (tone, numeric, alpha-numeric), baud rate (512, 1200, 2400) active or inactive status, and which groups it belongs to (if any).

To facilitate sending pages to a large number of different pagers, groups of pagers may be set up in the Peoplefinder II. A group is first assigned a number, and the members of the group are programmed into the group pager database. Once a group is set up, a page may be sent to all the members of the group simply by sending the page to the given group.

# *2.2 Keypad*

The built-in keypad is used to program the unit, and to manually enter pages. Its keys have the following functions:

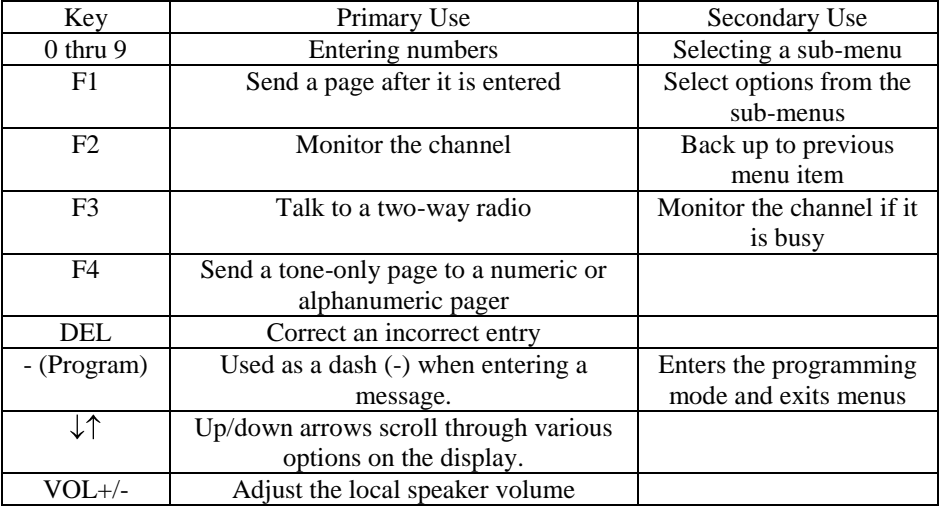

The People finder II has a keypad buffer that allows a user to type faster than the prompts on the display come up. Keystrokes will not be lost, and efficient data entry is possible by operators skilled in the operation of the Peoplefinder II.

## *2.3 External Keyboard*

An external keyboard with a PS-2 connector may optionally be used if desired. When the external keyboard is connected, the unit's built-in keypad continues to operate normally. The external keyboard's keys function the same way as do the unit's keypad in most cases. Additional features are:

- The alphabetic keys may be used when entering pages to alphanumeric pagers.
- The ESC key is mapped to the keypad's "-" key.
- The ENTER key is mapped to the keypad's F1 key.
- The NUM LOCK key is enabled by default, permitting the operator to use the keyboard's numeric keypad  $\bullet$ for more efficient entry of numeric data. Note that the keypad's "." key is mapped to the DEL key.
- Pressing CTRL and the Windows "MENU" key simultaneously, or pressing the ALT and TAB keys  $\bullet$ simultaneously enters the Setup Mode.
- "Low state" alarm pages may be initiated by pressing a number key between 1 and 8 while holding the  $\bullet$ CTRL key. Pressing the SHIFT key at the same time will select the "High State" alarm pages.

Only keyboards that are FULLY compliant with the standard keyboard communication protocol will work properly with the Peoplefinder II. It has been found that some keyboards do not properly implement the "retry" protocol and therefore do not work well when the People finder II is busy processing pages from several sources. If an external keyboard does not work properly with the People finder II, try using another brand of keyboard.

*IMPORTANT NOTE: Some keyboards are extremely sensitive to the high RF fields present when an antenna is connected directly to the rear of the* Peoplefinder II *. The keyboard may stop functioning properly after the*  Peoplefinder II *transmitter is turned on. If this situation occurs, it is recommended that the antenna be mounted at least several feet from the* Peoplefinder II *or that a different brand of keyboard be used.*

# *2.4 Display*

There is a two-line, twenty-character LCD display on the People finder II. The three LEDs on the top right side of the unit indicate the state of the transmitter, whether the channel is busy, and the programming mode.

## *2.5 Sending a page*

The Peoplerfinder II is ready to send a page when the LCD display shows:

PAGER  $N0 =$ 

This means the Peoplerting of it is waiting for you to enter the pager number to which you wish to send a page. Using the keypad or an external keyboard, enter the number (not the CAP code) of the pager you wish to page. Once you enter the pager number, press the **F1** key. There are three standard types of pagers supported by the Peoplefinder II. They are: tone-only, numeric and alpha-numeric. An option is available which supports two-tone pagers as well. Depending upon what type of pager you are sending the page to, one of the following sequences will take place:

#### *1. POCSAG tone-only pagers*

If the pager is a tone-only type, it does not have a display. A page sent to it will cause it to beep. When a page is sent to it, the display will show TONE PAGER while it is sending the page over-the-air to the pager. This will take about one second, after which it will display PAGE ACCEPTED for a couple seconds, and then return back to the  $PATEM0 =$  prompt.

#### *2. Numeric and alpha-numeric pagers*

If the pager is designated as a Numeric pager or an Alphanumeric pager in the Peoplefinder II database, then the LCD display will show NUMERIC PAGER or ALPHA PAGER for one second, and then the LCD display will show ENTER MESSAGE. The user enters the message using the keypad into line 2 of the display. If the message is longer than the length of the display, the display will automatically scroll down to the next line as the message is entered. Pressing the DEL key deletes the previous character entered. Once the data is entered, press the F1 key to send the page. The display will show PAGE ACCEPTED for a couple seconds and then the display will return back to the PAGER NO= prompt.

Note that:

- Only messages with numbers may be sent when using the built-in keypad.  $\bullet$
- Alphanumeric messages may be sent to *alphanumeric* pagers when using an external keyboard or the  $\bullet$ computer interface.
- The POCSAG characters "[", "]", "-", "space" and "U" may be sent to *numeric* pagers when using the external keyboard, mobile radio or the computer interface.

#### *3. Two-tone pagers*

Two tone pagers accept a sequence of two tones. The CAPCODE is a number between 0 and 999. A large number of standard tone plans are supported by the Peopler finder II. Pagers with non-standard tone frequencies

may be programmed via the database upload command. After the paging tones are sent, an alert sound or a voice message from the console may optionally be sent to the pager.

Typically it takes a second or more to send a page to a pager. If the page is intended for a group of pagers, it may take longer. A group consisting of 10 pagers may take 5-10 seconds to transmit, and a group of 100 pagers may take 50-100 seconds to transmit.

# *2.6 Group Page*

The Peoplefinder II can send a page to a group of pager numbers through the entry of a single group number. The pager numbers that are members of the group must have been previously assigned using the Assign Group configuration menu. When sending a group page, the People finder II sequentially sends the page to each pager in the group.

The procedure for sending a group page is the same as for the individual page described in the above procedure. Group pages generally take longer to send out, so you may find the People finder II will take a bit longer to return to the PAGER  $N0=$  prompt when a group page is sent.

## *2.7 Tone Paging to Alphanumeric or Numeric Pagers*

Some pagers can receive tone or numeric pages. If you wish to send a tone page (make it beep) to a POCSAG pager that is set-up for numeric or alpha paging, you can press the **F4** (Tone) key when entering the page instead of the **F1** (Enter) key. Pressing the **F4** key after entering the pager number will force the Peoplefinder II to send a tone page to the pager.

## *2.8 2-way Data Communication*

The People finder II can be configured as a 2 way 9600 bps modem.

## *2.9 2-way voice communications*

The Peoplefinder II can communicate with portable and mobile two-way radios. The Peoplefinder II has a privacy feature called Continuous Tone Coded Squelch System (CTCSS). CTCSS blocks the reception of signals (or noise) that are not encoded with certain preset low frequency tones. You will only hear signals at the Peopleftinder II that have the correct CTCSS tone encoded on them. This means that the radio channel may be in use by someone else, and you will not hear anything come out the speaker because the CTCSS decoder has muted it.

To disable the CTCSS decoder momentarily in order to monitor all of the communications on the channel, press the **F2** key on the built-in keypad.

To talk on the radio channel, press and hold down the **F3** key on the built-in keypad. If the channel is not in use, the People finder II will turn the transmitter on and display TALK on the LCD. Your voice will be transmitted out over the air. The microphone is located on the front of the unit, so speak clearly towards it in a normal voice.

## *2.10 Alarm Pages*

The Peoplefinder II has 8 alarm inputs located at the rear of the unit. The unit may be configured to send a page when an alarm input changes states. Different messages may be sent for high or low going changes of state.

For convenience sending pre-programmed messages, alarm pages may also be initiated from the external keyboard. Low change alarm messages may be generated by pressing CTRL and a number key "n" simultaneously, where "n" is the desired alarm number. High change alarm messages may be generated by pressing CTRL, SHIFT and the number key simultaneously.

If no message has been programmed for a specific alarm page state, then no page will be sent. This feature may be used to only send pages for a specific state transition, but not for the opposite state transition.

# **3 Two-way Radio Operation**

The Peoplefinder II has a built-in radio transceiver enabling it to communicate with other two-way radios and to receive over-the-air commands to generate pages.

To remotely control the People finder II with a two-way radio, the two-way radio must be equipped with a DTMF encoder. All commands sent to the Peoplermoler II are entered via the DTMF keypad, and in most cases, the commands are similar to the ones used locally on the Peoplefinder II's built-in keypad. During two-way radio operations, the Peoplefinder II will not transmit pages. Any pages entered by the front panel, external keyboard or computer ports will be queued and sent later, when the radio is idle.

## *3.1 Sending Pages from the Two-Way Radio*

This section describes how to send a page with the Peoplefinder II using a DTMF keypad-equipped two-way radio. The Peoplefinder II and the two-way radio must have previously been configured to communicate on the same channel, and utilize the same CTCSS tones.

To send a page to a pager from the two-way radio, you must:

- 1. Send  $*9$  to alert the People finder II that you intend to send a page.
- 2. If desired, optionally listen to the receiver for the "Enter Pager Number" prompt, which is a sequence of three beeps. A series of alternating high and low beeps indicates an error in the command sequence or a timeout occurred. If voice prompts have been enabled, then a voice message will be heard instead of the beeps.
- 3. Enter the digits of the pager number you wish to page. If the pager's number is less than three digits in length, then press the  $*$  key to terminate the pager's number. Note that the  $*$  key is not used to terminate three digit pager numbers.
- 4. If desired, optionally listen to the receiver for a low / high beep sequence, which signifies that the pager number was accepted. A series of alternating high and low beeps indicates an error in the pager number or a timeout occurred. If voice prompts have been enabled, then a voice message will be heard instead of the beeps.
- 5. Enter the numeric digits you wish to send to the pager. Do not enter any digits if you only wish to "beep" the pager. Note that the following DTMF keys have special meanings:

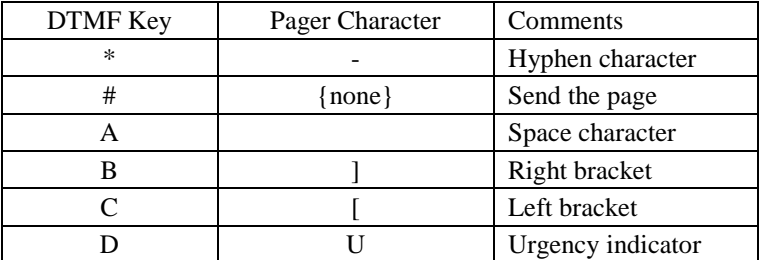

6. Press the  $\#$  key to send the page.

To send a new message to the same pager again, you may:

- 1. Type  $*$  0 to alert the People find on T is that you intend to send a page to the same pager number as before.
- 2. Continue from step 4 of the instructions above to input the new message to be sent.

# *3.2 Unit Setup*

The Peoplertinder II supports numerous functions and operating modes. These are programmed via a series of menus. The following table lists configuration parameters and menus within the People finder II unit that the user may wish to modify. Operating parameters are stored in non-volatile memory, and will not need to be reconfigured during the life of the product unless the user wishes to change them. The default settings are shown in **BOLD**.

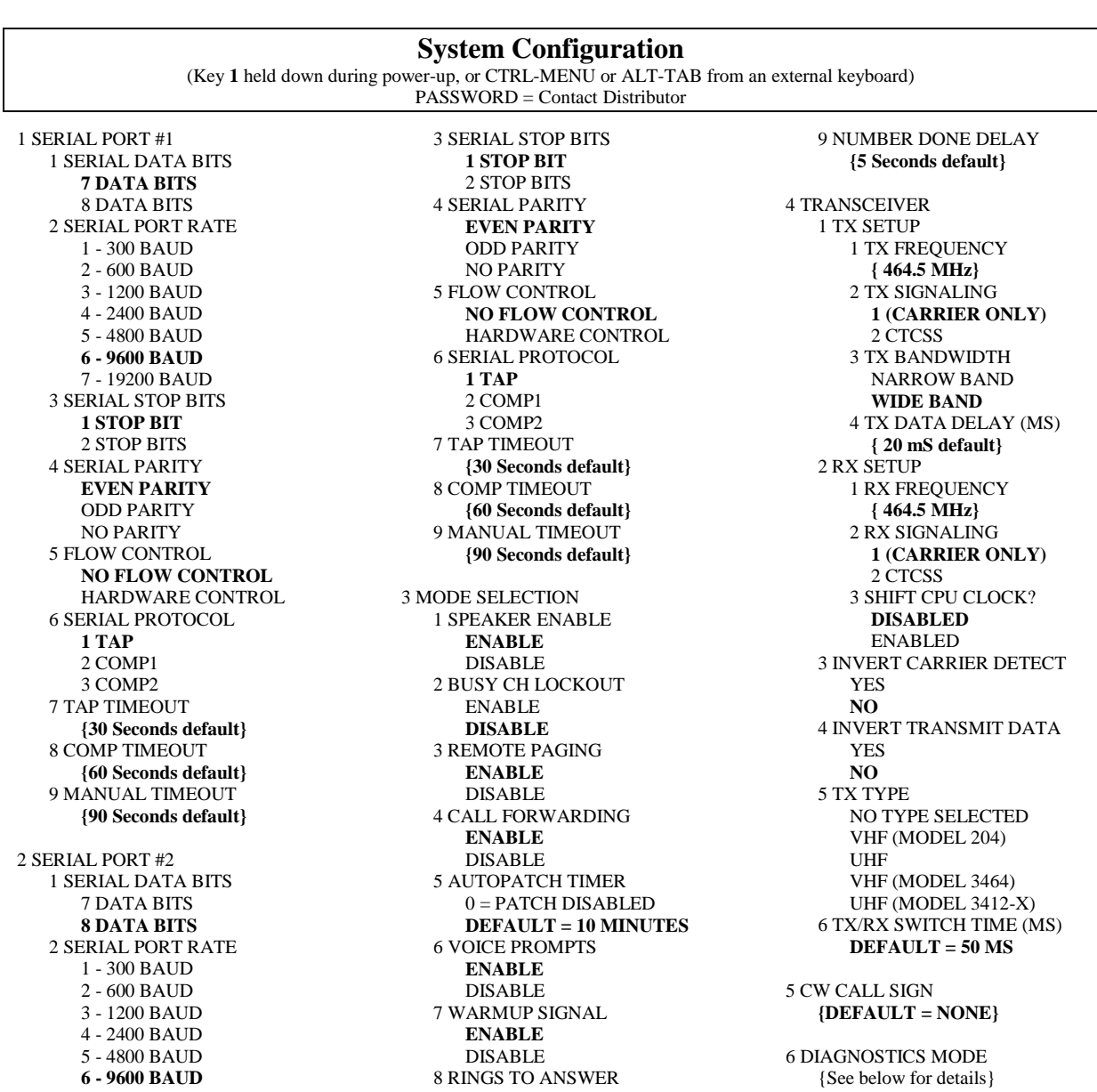

### **PEOPLEFINDER II COMMAND MENU STRUCTURE**

7 - 19200 BAUD

**1= DEFAULT** 

0= ANSWER IMMEDIATELY

# **Reset FLASH Memory**

(Key **8** held down during power up)

RESET FLASH?  $PASSWORD = 42983$ RESET FLASH? **NO** YES

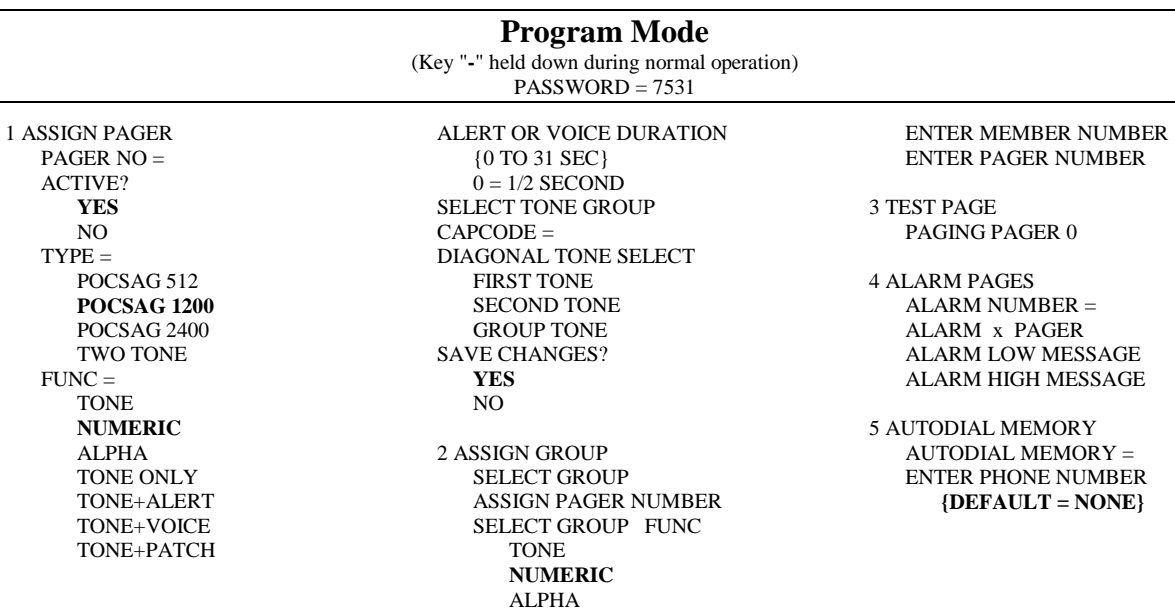

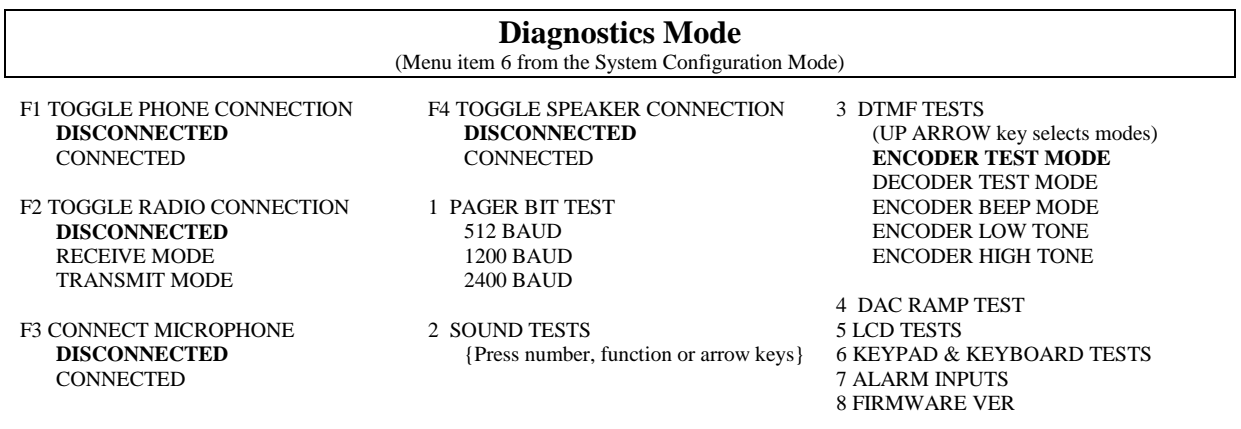

# *3.3 Configuration Mode*

Configuration Mode is for qualified maintenance personnel only.

The System Configuration Mode is entered by holding the 1 key down on the front panel while the power is turned on, by pressing the CTRL and MENU keys, or by pressing the ALT and TAB keys simultaneously from the external keyboard. The People finder II will prompt the user for a password before entering the configuration programming mode. Press the arrow keys to cycle through the configuration parameters. The Menu number in the table above lists the location within the People finder II programming menus that the particular parameters may be found.

To change any of the parameters that require a numeric entry, press the number key to enter the value and then press the **F1** key. In the case of values that will scroll, press any number key to scroll through the available selections. Press the **-** key to exit from sub-menus to the upper level menus.

To exit the configuration mode, press the **-** key. Note that values are not permanently stored until the Configuration Mode is exited by pressing the **-** key. If the unit is turned off, or power is lost before the **-** key is entered, changes to the configuration are not stored.

#### *3.3.1 Serial Port Setup*

Each of the two serial ports may be configured independently. The table above lists the parameters that may be programmed. The serial ports are located at the rear of the unit and are labeled PORT 1 and PORT 2.

Timeout parameters for the various protocols are given in seconds. Set the timeout to 0 if no timeout is desired.

#### *3.3.2 Speaker Enable*

If this mode is disabled, then the speaker is muted at all times except in the Diagnostics Mode. This may be used if the Peoplerment is in a location where sounds from the speaker are not desirable.

#### *3.3.3 Busy Channel Lockout*

If this mode is enabled, then the People finder II will not transmit if the channel is busy. This may be desirable in order to avoid interfering with other users on the channel. This mode should be disabled if there is so much activity on the channel that the pages are not sent out in a timely manner.

### *3.3.4 Remote Paging*

If this mode is enabled, then remote users are permitted to call the People finder II via a telephone line and to generate pages to be transmitted. **Note: Telephone is no longer supported.**

#### *3.3.5 Call Forwarding*

If this mode is enabled, then remote users are permitted to call the People finder  $\mathbb{I}$  via a telephone line and to request a phone autopatch with two-way-radio users. **Note: Telephone is no longer supported.**

#### *3.3.6 Autopatch Timer*

The autopatch timer establishes the length of time the Peoplefinder II waits before hanging up the autopatch automatically. This is needed in case the two-way-radio user's batteries fail or he goes out of range

Enter the number of minutes the autopatch may be operated before the disconnect warning tones are sent. The DEL key may be used to delete digits. Press the "-" key to exit the menu. Note that autopatch operation may be disabled by setting the Autopatch Timer value to 0.

### *3.3.7 Voice Prompts*

This mode selects whether beeps or voice prompts are used to confirm radio operations with the Peoplefinder II. The language of the voice prompts is determined by which firmware file has been loaded. If you are interested in a language other than English, contact your distributor for availability.

### *3.3.8 Warmup Signal*

If this mode is enabled, then a special "warmup" signal is transmitted for a brief period of time at the beginning of each page. This is required for more reliable operation by some pagers.

### *3.3.9 Transceiver Setup*

The Peoplefinder II either contains a two-way transceiver or works with an external transceiver. In either case, the factory has programmed the correct Transmitter Type, Carrier Detect inversion, Transmit Data inversion, and the TX Bandwidth. The user should not change these settings or improper operation will result.

#### *3.3.10 TX/RX Switch Time*

This parameter is used by the autopatch to determine the sampling time to listen for the mobile radio user when transmitting the phone user's voice. If it is set too small, the mobile radio user will not be able to interrupt the transmitter when in the autopatch mode. If it is set too large, then the transmitter's dropout time will be excessive.

#### *3.3.11 Transmit and Receive Frequencies*

Enter the desired transmit or receive operating frequency using the number keys. The decimal point will automatically be entered. Use the DEL key to delete any correct entries. Press the **F1** or "**-**" key to accept the new frequency.

### *3.3.12 Transmit and Receive Signaling*

Carrier Squelch operation may be desirable if there are no other users on the channel and there is no interference. In this mode, the two-way-radio users will be able to hear the paging signals transmitted by the Peoplefinder II. To enable this mode, press **1** to select (CARRIER ONLY). Press the "**-**" key to exit the menu.

If there are other users sharing the channel, if there is excessive interference, or if the two-way-radio users do not want to hear the paging signals, then CTCSS operation should be used. In this mode, a low frequency tone is transmitted along with the desired audio. The receiver will only be enabled if this tone is present at the correct frequency.

To enable this mode, press **2** to select CTCSS, then use the arrow keys to select the desired tone frequency. Press the "**-**" or **F1** key to accept the frequency and exit the entry mode.

### *3.3.13 TX Data Delay*

This parameter controls the delay between the time the transmitter is turned on and the start of the transmit preamble for POCSAG pages. The delay is given in milliseconds.

### *3.3.14 Shift CPU Clock*

In rare cases, the desired receive frequency may coincide with computer noise generated by the internal CPU. This option enables the user to change the CPU's timing, which may shift the CPU's computer noise away from the desired receive frequency.

### *3.3.15 CW Identification Call Sign*

In many cases, the rules and regulations under which the Peoplerment I is licensed by the government require that the station's Call Sign be transmitted at regular intervals for identification purposes using Morse Code. The

Peoplefinder II sends the Call Sign (with CTCSS turned off so the mobile radio users won't hear it) every 10 minutes if the Call Sign has been programmed. This feature is disabled when the unit comes from the factory.

To enable this feature, press **5** from the main configuration menu. At the prompt, enter your station's Call Sign from your license as follows:

- Numbers are entered directly from the keypad.  $\bullet$
- Letters and other special symbols are entered from the keypad by pressing the arrow keys. Alternatively,  $\bullet$ an external keyboard may be used to enter alphanumeric characters directly as typed.
- Press the **F2** key to accept the displayed letter when using the unit's keypad or to enter a "space" character  $\bullet$ which is displayed as a "\_" and results in a pause in the Morse Code.
- Press the **DEL** key to delete errors or to disable CW Identification by totally clearing the display.  $\bullet$
- Press the **F1** or "**-**" key to accept the Call Sign and exit the menu.  $\bullet$
- Up to 19 characters may be contained in the CW Identification string. $\bullet$

# **4 Program Mode**

The Program Mode is used to program CAP codes, add pagers, delete pagers, assign pagers to groups, configure the alarm pages, and set up various features of the Peoplefinder II.

To enter the programming mode, press the dash "**-**" key on the keypad or the ESC key on the external keyboard. The Peoplefinder II will prompt you to enter the password. After entering the Program Mode password (**7531**) and pressing **F1**, you can select one of the following menu items:

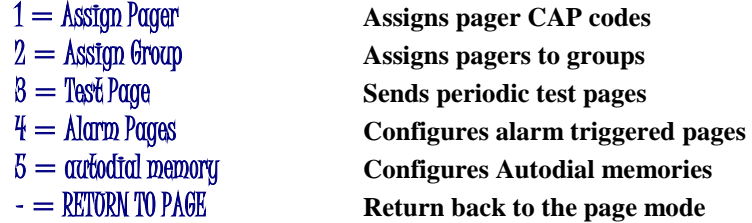

When you enter the Program Mode you will see the first selections. Use the UP/DOWN arrows to scroll through the available options. To exit the Program Mode, press the **-** (Program) key or the ESC key. Any changes you make will automatically be saved.

Note: When the People finder II is in the Program Mode, it will revert back to the Page Mode if it is idle (no keyboard inputs) for two minutes, except that test pages may be sent for an unlimited period of time.

# *4.1 Assign Pager*

All pagers have an ID code, commonly referred to as a *CAP* code. It is a long number, difficult to remember, and may change if a pager is replaced or in for repair. To make paging a pager easy, the Peoplefinder II uses a database stored in its memory to remember every pager's CAP code. Within the Peoplefinder II, every pager is assigned a Pager Number. Because pagers only recognize CAP codes, the Peoplefinder II must translate the pager number into the proper CAP code. The 1 - Assign Pager menu is used for this function.

1. Begin by entering the Programming Mode as described above, and pressing the number **1** key. The Peopleffnder II will respond with:

### $PAGER No =$ F1:OK F2:BACK -:EXIT

Note that the **F1** key is used to select an entry, the **F2** key goes back to the previous menu item and the  key exits this mode.

- 2. Enter the number for the pager you wish to add to the database. For example, to add a pager number "15" to the database press **1** then **5** then **F1**.
- 3. Next, you will be prompted to activate or deactivate the pager. Press **F1** to activate it, or press an arrow key to switch between Y and N on the display to deactivate it. Press **F1** when the correct response has been chosen.
- 4. Next, tell the Peoplefinder II what type of pager is being assigned. For convenience, the unit will display the type of pager previously selected. Press the arrow keys to cycle through the list of possible pager types. The possible types are: POCSAG 512, POCSAG 1200 and POCSAG 2400. An option is available which also supports TWO TONE pager types. Note that the OSMAC system must have all pagers set to 512 baud POCSAG. Once the correct paging format type is in the display, press the **F1** key on the keypad or ENTER on the external keyboard.
- 5. After programming the type, you must program in the function type of the pager being used. The function type for POCSAG pagers is one of the following:
- TONE (pager just beeps)  $\bullet$
- NUMERIC (pager beeps and displays numbers)  $\bullet$
- ALPHA (pager beeps and displays numbers and letters.)

The function type for TWO TONE pagers or GROUP TONE pagers is one of the following:

- TONE ONLY (send page tones only)  $\bullet$
- TONE+ALERT (send an alert sound after sending the page tones)  $\bullet$
- $\bullet$ TONE+VOICE (permit phone caller to speak to the pager after sending page tones.)
- $\bullet$ TONE+PATCH (initiate a phone patch after sending the page tones)
- 6. Press the arrow keys to cycle through the list of functions. Press the F1 key when the correct function is displayed.
- 7. If TONE+ALERT or TONE+VOICE was selected, then you will be asked to specify the duration of the alert or the voice connection after the paging tones have been sent. You may give a value between 0 and 31 seconds. Entering 0 will cause an alert tone of 1/2 second or use the default voice duration of 15 seconds.
- 8. If a TWO TONE pager has been selected, you will be asked to select the tone plan for the pager. Use the arrow keys to scroll through the supported plan types. If the tone plan for your pager isn't listed, then the pager's tone frequencies must be entered using the database upload command.
- 9. Once a pager number is entered, the People finder II will respond with a prompt asking for the CAP code for this pager. If the pager number was already in the database, it will display the CAP code already programmed. If it was not in the database, the CAP code will default to the pager number. To edit the CAP code, use the DEL key to backspace over it. Press **F1** to enter the new CAP code.
- 10. If a TWO TONE pager has been selected, you may be asked to specify whether the "diagonal frequency" is the first or second tone. Alternatively, you may select a "group tone" for the pager. This will send a single tone to the pager with a pre-determined duration.
- 11. The People finder II restart back at the PAGER  $M0 =$  prompt. It will automatically increment to the next pager number. Press the **-** to exit the Program Mode when all of the pagers have been entered into the database. Your entries into the pager database will then be saved in the internal FLASH memory.

# *4.2 Assigning a Group*

The Group-Page feature is used to send the same page to a number of different pagers. Groups have numbers just like pagers, and once you define a group and its members, you send pages to the group just as if it were a single pager. When you assign a number to a group, it is important that the number is not the same as any individual pager.

There is a limit to the number of pagers that may be assigned to any one group. This is listed in the Specifications section of the Peopler finder II User Manual.

1. To do the group assignments, select 2-Assign GROUP from the program mode menu. The display will then show:

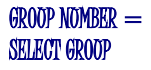

2. Enter the number of the group you wish to work on and then press the **F1** key. Valid group numbers are 1 through 16. The display will then show:

#### GROOP X PAGER NN assign pager number

Where X is the group number you wish to work on and NN is the pager number assigned to this group. **Important Note:** when you wish to page this group, you will enter the pager number NN for it, not the group number.

3. Use the DEL key to backspace over NN if you wish to change the pager number this group is referred to by. If the pager number NN is already assigned to an active pager, the will not allow you to assign that number to the group and the pager number will be erased. If you wish to use NN for a group number instead of an individual pager, you must first de-activate the pager. Section 3.1 describes how to deactivate a pager. Once the pager number for this group is set, press the F1 button. The following prompt will appear.

#### $GROOP X = numberC$ SELECT GROOP FONC

4. Using the arrow keys, select the function (numeric, alpha or tone) for this pager group. Members of the group may be of any type, but this selection will determine the prompt to the user when a page to this group is initiated. Press F1 when your selection is made. The display will change to :

#### GROOP X MEMBER NN ENTER MEMBER NOMBER

5. X will be the group number you are currently working on, and NN will be a number corresponding to the member number you wish to edit. The first group member you enter will be member 1. The second one you enter will be member 2 and so on. The display always first shows the next member number you can enter a new member as. Use the UP/DOWN arrows if you wish to scroll through the members, or press the DEL key to edit the member number and manually enter the member number to edit. Press F1 key when you are ready to edit/add the selected group member. The display will then show:

### $M$ EMBER NN  $=$ **ENTER PAGER NOMBER**

- 6. Enter the number of the pager you wish to add to the group. For example if you wish to add pager number 123 to the group, then enter **1 2 3** and then press the **F1** key. Use the DEL key to backspace over any entry if you wish to edit it. Note that:
	- To see the pagers in the database are members of this group, you can use the UP/DOWN arrow key to  $\bullet$ scroll through the members of the group.
	- To delete a member, at the **MEMBER**  $\mathbf{N} = \mathbf{p}$  prompt, use the DEL key to erase its number from the screen,  $\bullet$ and press the F1 key.
- 7. To finish entering pagers to this group, press the **-** key.

## *4.3 Sending Test Pages*

The test page mode may be used to check the range of the system. With this mode, the People finder II will automatically generate a page to pager number "0" every ten seconds.

- 1. Before using this feature, pager number "0" must be programmed as described above.
- 2. To enable this feature, enter the program mode and press **3**. The display will show:

```
PAGING pAGEr 0
dash (-) to exit
```
3. Press the - key to return to the programming mode menu.

## *4.4 Alarm Pages*

The Peoplefinder II has 8 alarm inputs. These digital inputs are used to generate pre-programmed pages, each with its own pre-programmed message to any pager, or group of pagers. These may be used for alarms, but they may also be used to simply generate pre-programmed pages.

If no message has been programmed, then no page will be sent. This facilitates situations in which messages are only desired for one of the two states.

The inputs may be connected to normally-open switches or contacts. When any input is pulled low to ground, it will generate a pre-programmed page. When any input is pulled high or allowed to "float high", it will generate a different pre-programmed page.

Alternatively, alarm pages may be initiated from an external keyboard. Hold down the CTRL key and then press a number key that corresponds to the alarm input number to send the "Alarm Low" message. Hold down the SHIFT key also to send the "Alarm High" message.

Note that the alarm inputs are not protected from lighting, so the wires must not be run out of doors. See Section [9.2](#page-32-0) for details regarding the wiring of the alarm input connector.

To set up the alarm pages, the user must perform the following steps:

- 1. Put the unit into the program mode.
- 2. Press **4** to enter the Alarm sub-menu.
- 3. When the ALARM NOMBER = prompt is shown, enter the number of the alarm you wish to configure. Press the **F1** key.
- 4. The Peopler funder II will display AlaRM x PAGER on the top line, and the pager number that will be paged when the alarm is triggered. Erasing the pager number disables the alarm. Enter the number of the pager you wish to have paged when the selected alarm input is triggered. Press **F1** when done.
- 5. People that  $\mathbb{I}$  will display ALARM low MSG. on the top line of the LCD. On the second line, you may enter or edit the message to be sent when the alarm input goes low. Press **F1** when the message has been entered.
- 6. People finder II will display ALARM hi MSG: on the top line of the LCD. On the second line, you may enter or edit the message to be sent when the alarm input goes high. Press **F1** when the message has been entered.

When entering the alarm messages, the unit's keys operate as follows:

- Numeric keys are used to enter numbers
- $\bullet$ **F4** or **UP** keys select the next letter of the alphabet
- $\bullet$ **F3** or **DOWN** keys select the previous letter of the alphabet
- **-** key enters a "dash" character
- **F2** key enters a space character or moves to the next character position to the right
- $\bullet$ **DEL** key deletes a character and moves to the next character position to the left
- **F1** key accepts the entry and exits back to the previous menu.  $\bullet$
- Alphanumeric characters may alternatively be entered directly from an external keyboard
- 7. Press the F1 key to return to the programming mode menu.

# **5 Diagnostics**

## *5.1 Built-in Diagnostics*

If the user selects DIAGNOSTICS MODE from the Configuration Menu, the goes into a diagnostics mode which allows the operator to exercise many of the 's hardware functions and to help troubleshoot any problems with connections to the unit. Connections to the radio, speaker and microphone may be independently toggled for any desired test configuration.

The Functions that are available are:

- F1 Toggle the connection to the phone line between On and Off
- F2 Toggle the radio connection between Off, Receive and Transmit modes
- F3 Connect the microphone to the transmitter
- F4 Toggle the unit's speaker between On and Off
- 1 Pager Bit Test (sends alternating 1010 pattern at a specific baud rate and on/off timing)
	- 1 512 baud
	- 2 1200 baud
	- 3 2400 baud
- 2 –Sound Tests
	- Press any of the number keys or function keys to play one of the first 14 sounds
	- Alternatively, press the arrow keys to select sounds
- 3 DTMF tests
	- Press one of the 16 lower buttons to generate DTMF tones in "encode" modes
	- Press the "down arrow" key to exit the DTMF test mode
	- Press the "up arrow" key to toggle between the following test modes:
		- Encode DTMF continuously
		- Decode DTMF from the radio or phone line, depending on which was enabled last
		- Encode DTMF in 50 mS beeps
		- Encode only the low tone continuously
		- Encode only the high tone continuously
- 4 DAC ramp test (exercises the sound DAC)
	- Press number keys to change the ramp frequency
- 5 LCD display tests
	- Press the key to sequence between the tests
- 6 Keypad and keyboard test
	- Keypad codes and external keyboard scan codes are displayed when keys are pressed
	- Press the key on the keypad twice to exit this test mode
- 7 Alarms & Ring (displays the status of the alarm inputs and phone ring detection circuitry)

## *5.2 Remote Diagnostics*

Test functions may also be initiated remotely via a two-way radio which is equipped with a 16 tone DTMF keyboard.

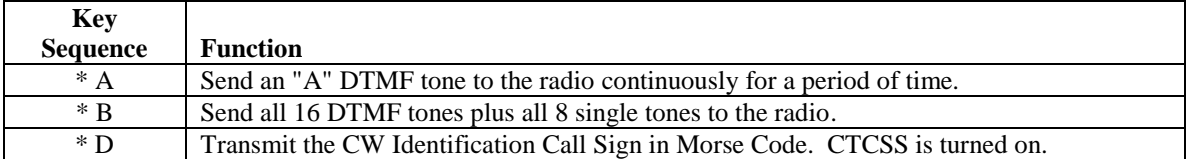

# **6 Serial Port Protocols**

The Peoplefinder II paging transmitter supports three different serial port communication protocols. Each protocol has its own uses, and the correct one for one application may not be the correct one for another. The People finder  $II$ must be configured to support the desired protocol, and only one protocol may be used at a time. The three protocols supported are:

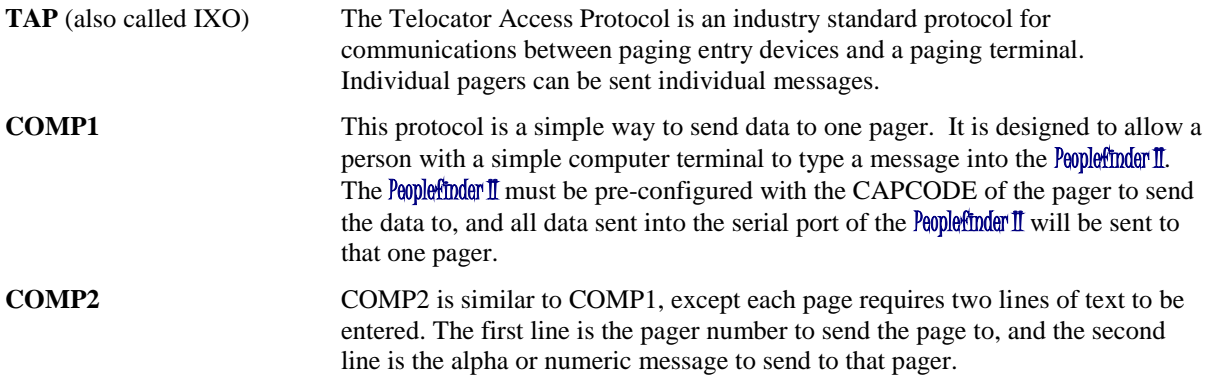

## *6.1 TAP*

The **T**elocator **A**lphanumeric **P**rotocol, or TAP protocol as it is called, is used to send pages to communicate paging information to a transmitter. It is a sequence of characters sent over a serial interface to a transmitter. The transmitter must parse the commands, and take the appropriate actions.

The following sections describe how the TAP protocol works. It assumes that the device communicating to the Peopleftnder II Station is directly connected to it via a serial cable. If other means are used (i.e. modem) then the modem connection must first be established. For the purposes of this manual, the Peoplertinder II is assumed to be the transmitter, and the device connected to its serial port is the "Entry Device". Typical entry devices are computers, paging terminals, and alarm monitors. Characters listed in brackets  $\langle xx \rangle$  are ASCII codes, and the values for them are listed at the end of this document.

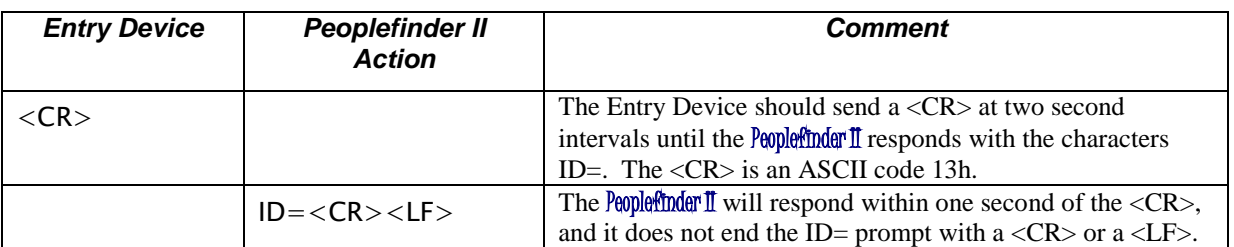

### *Initiating a Page*

After initiating a page, and receiving the ID= prompt, the Entry Device can respond in one of two different ways. One way puts the People finder II into an Automatic Mode, and the other ways puts it into a Manual Mode.

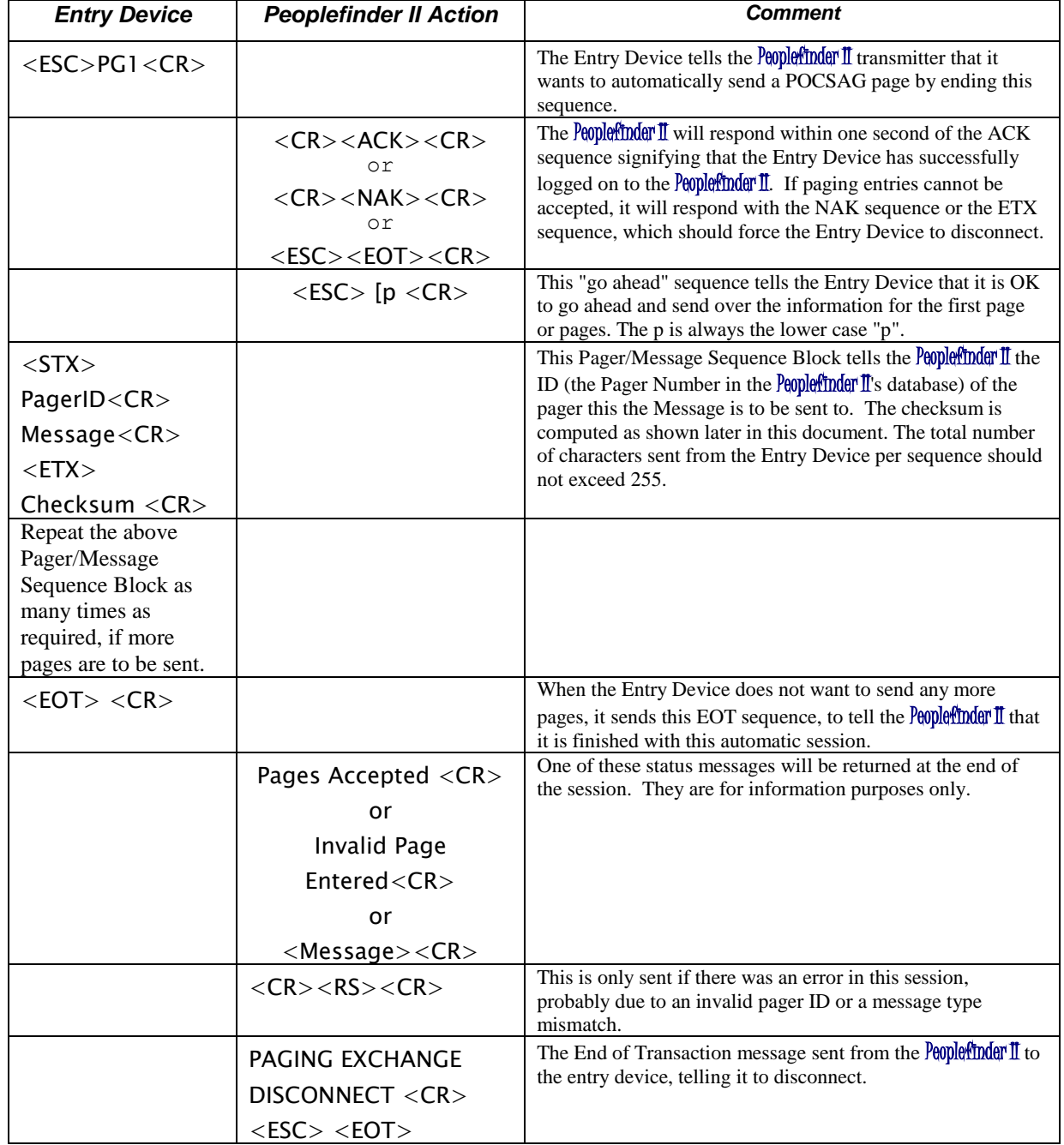

### *Automatic Entry of a Page*

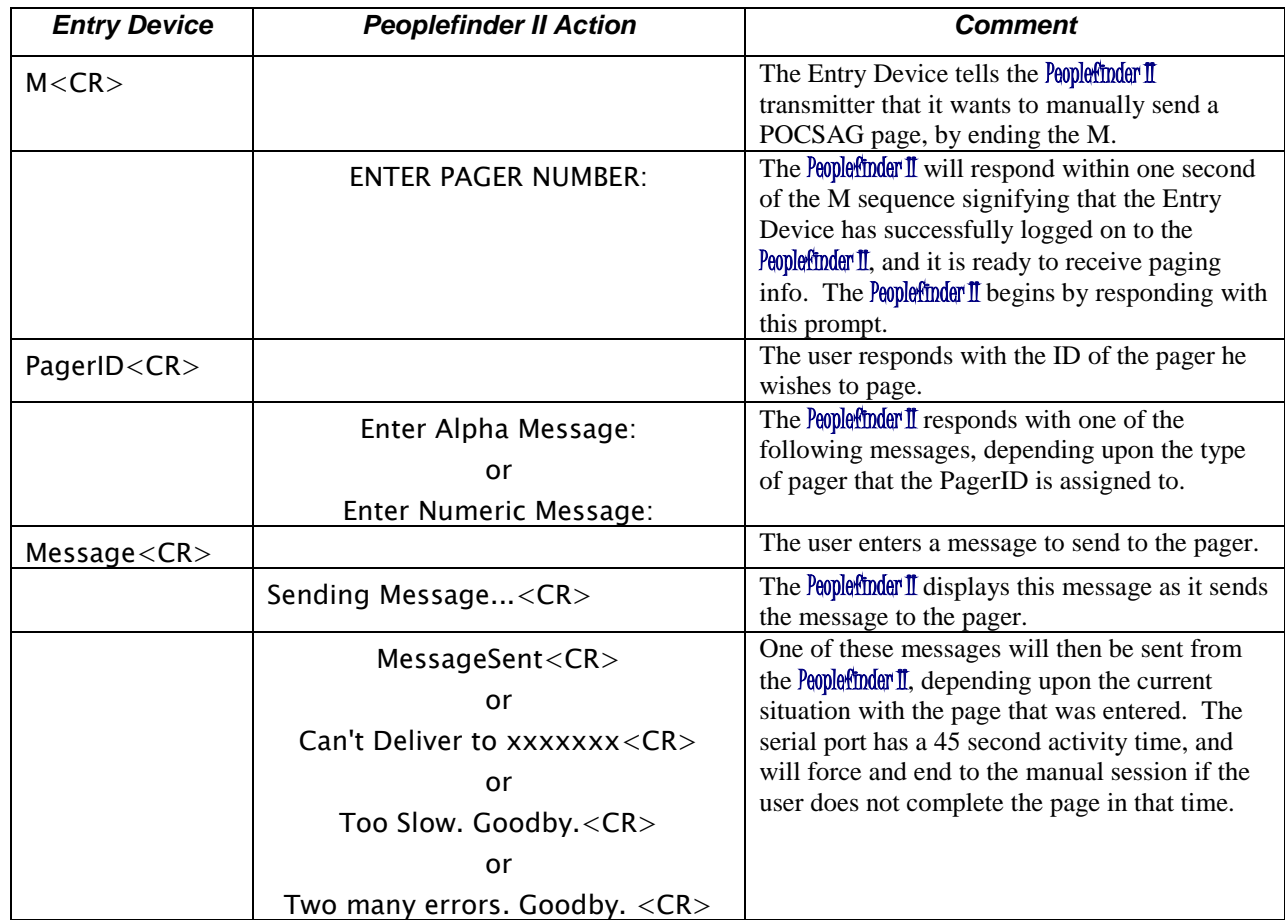

### *Manual Entry of a Page*

## *6.2 TAP Protocol Issues*

### *6.2.1 Timing*

The People finder II will wait for a response to come back from the Entry Device. If a response is not received before the pre-programmed time-out period, the People finder II will cancel the current transaction, sending the  $\leq$ ESC $>$  $\langle EOT \rangle \langle CR \rangle$  sequence.

### *6.2.2 Line Feeds*

The Peopler finder II will ignore all <LF> characters it receives. The Entry Device may send a <LF> with any <CR>.

#### **XOFF**

In the very unlikely event that the user enters more pages than the Peoplefinder II can queue up, the Peoplefinder II will send the <XOFF> character before sending a carriage return. It will send the <XON> character when buffer space is available for more pages. If the People finder II does not receive data within 10 seconds after sending an <XON>, it will send another <XON>.

### *6.2.3 EOT*

Whenever the Peopler finder II terminates a session by sending the <EOT><CR> sequence, it will drop the DTR signal on the RS-232 signal for 250mS. This will normally cause any modem connected to it to disconnect.

## *6.3 Sending Multiple-Line Pages*

If you wish a message to continue on another line of a multi-line pager, you cannot send the <CR> return into the serial port. Use the TAB character instead of a <CR>. The Peoplertinder  $\mathbb{I}$  will translate it to a <CR> when it sends the page to the pager.

## *6.4 Computing the Checksum*

The checksum is a simple arithmetic sum of the 7-bit values of all characters preceding it. The checksum reported is the least significant 12 bits of this summation, converted to BCD ASCII.

#### *Checksum Example:*

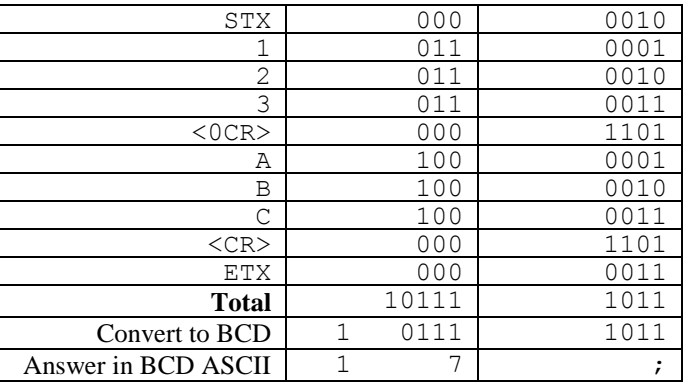

## *6.5 COMP1*

COMP1 allows a "dumb terminal" to be used to send a page, although any device that can output RS-232 data can be used.

All data entering the serial port is sent to pager number 0. The reception of  $a < CR$  initiates the page.

#### *Manual Entry of a Page*

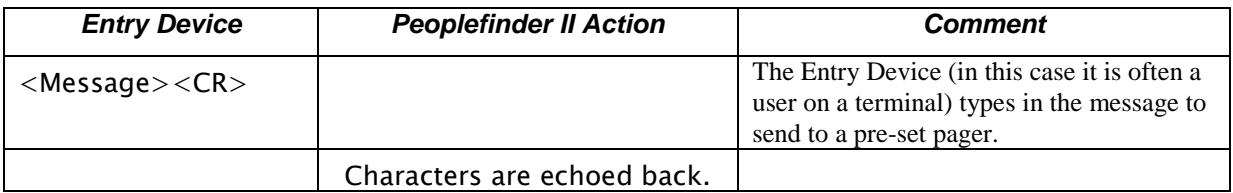

## *6.6 COMP2*

COMP2 allows a "dumb terminal" to be used to send a page, although any device that can output RS-232 data can be used. It has the added capability of selecting which pager to send the data to.

All data entering the serial port is sent to a specified pager. The reception of a <CR> initiates the page. If the last <CR> is not sent within the pre-programmed timeout period, the Peopler II will abort this transaction, and begin waiting for a new <Page #> entry.

### *Manual Entry of a Page*

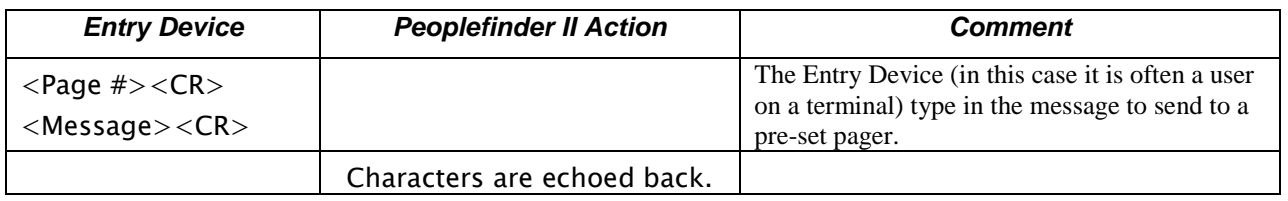

## *6.7 ASCII control characters*

For your reference, here is a list of the commonly used ASCII control characters.

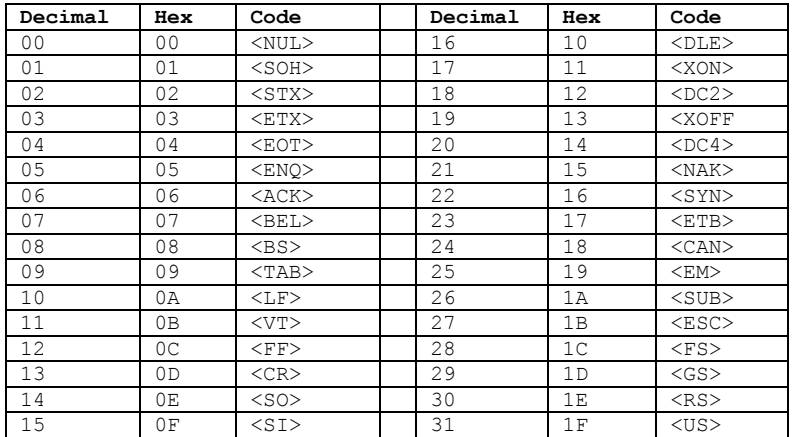

# **7 Database Transfer**

For convenience managing databases containing a large number of pagers, for backup purposes and to facilitate cloning databases from one unit to another, the People finder II database may be uploaded and downloaded from a host computer which is connected to either serial port which is configured for the TAP protocol.

## *7.1 Database Format*

The Peoplefinder II database may be uploaded or downloaded as ASCII characters which can readily be transferred, stored and/or edited as desired. The format of the database output is as follows:

```
DB<sub>1</sub>
VERSION, {VERSION}, {LANGUAGE}, {OPTIONS}, 
SERIAL, {PORT}, {BITS}, {STOP}, {PARITY}, {FLOW}, {BAUD}, {TAP-TO}, {COMP-TO}, {MAN-TO}, {PROTO}, 
MODE, {SPKR}, {BUSY}, {REMOTE}, {CALL}, {AP-TIMER}, {VOICE}, {WARMUP}, {RINGS}, {DONE},
RADIO, {T-REF}, {T-FRQ}, {T-TONE}, {BW}, {R-REF}, {R-FRQ}, {R-TONE}, {CD}, {DATA}, {TYPE}, {TR}, {CPU}, {DLY}, {PWR},
AUTODIAL, {MEMORY NUM}, {PHONE NUM}, 
PAGER, {0-999}, {TYPE}, {CAPCODE}, {FORMAT}, {GROUP}, {ACTIVE}, {DUR-A}, {DUR-B}, {DUR-C}, 
GROUP, {NUMBER}, {PAGER NUM}, {MEMBERS}, {SPARE}, {MEMBER 1}, …{MEMBER N}, 
ID, {ID STRING}, 
DONE
```
Where:

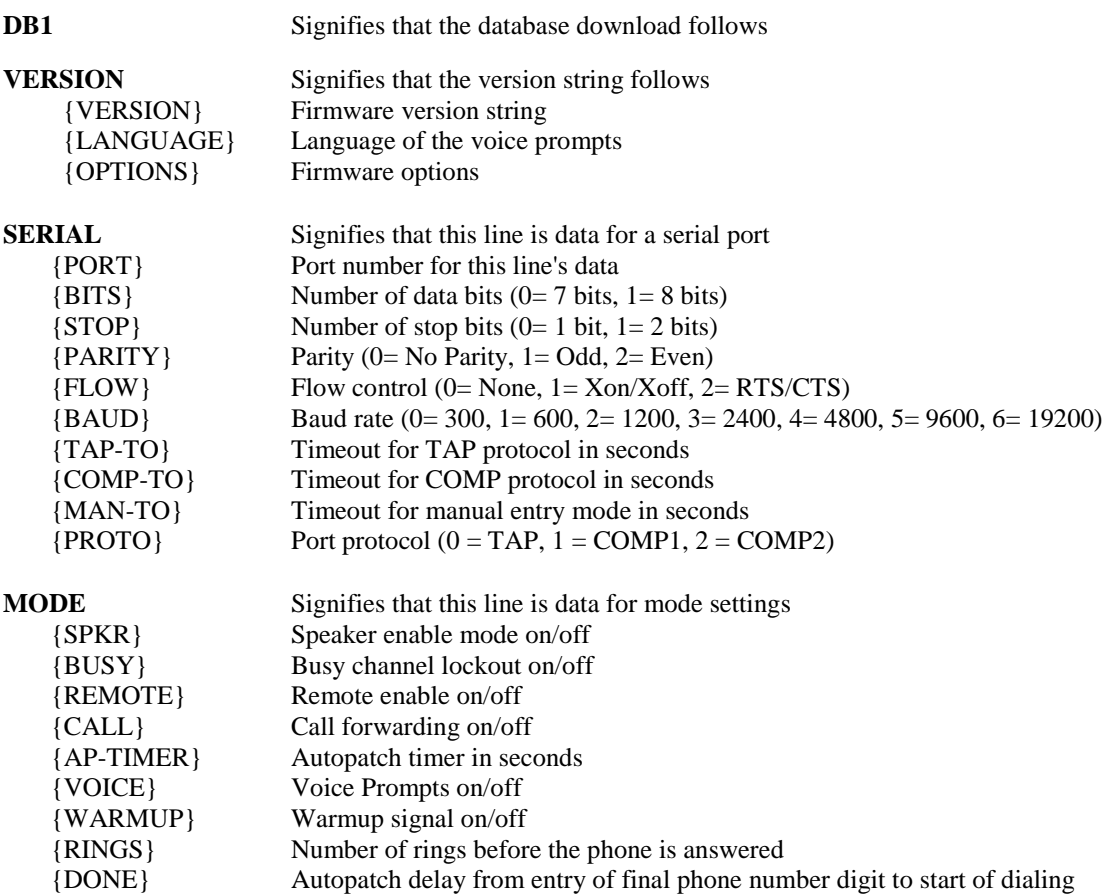

#### «ProductName» User Manual

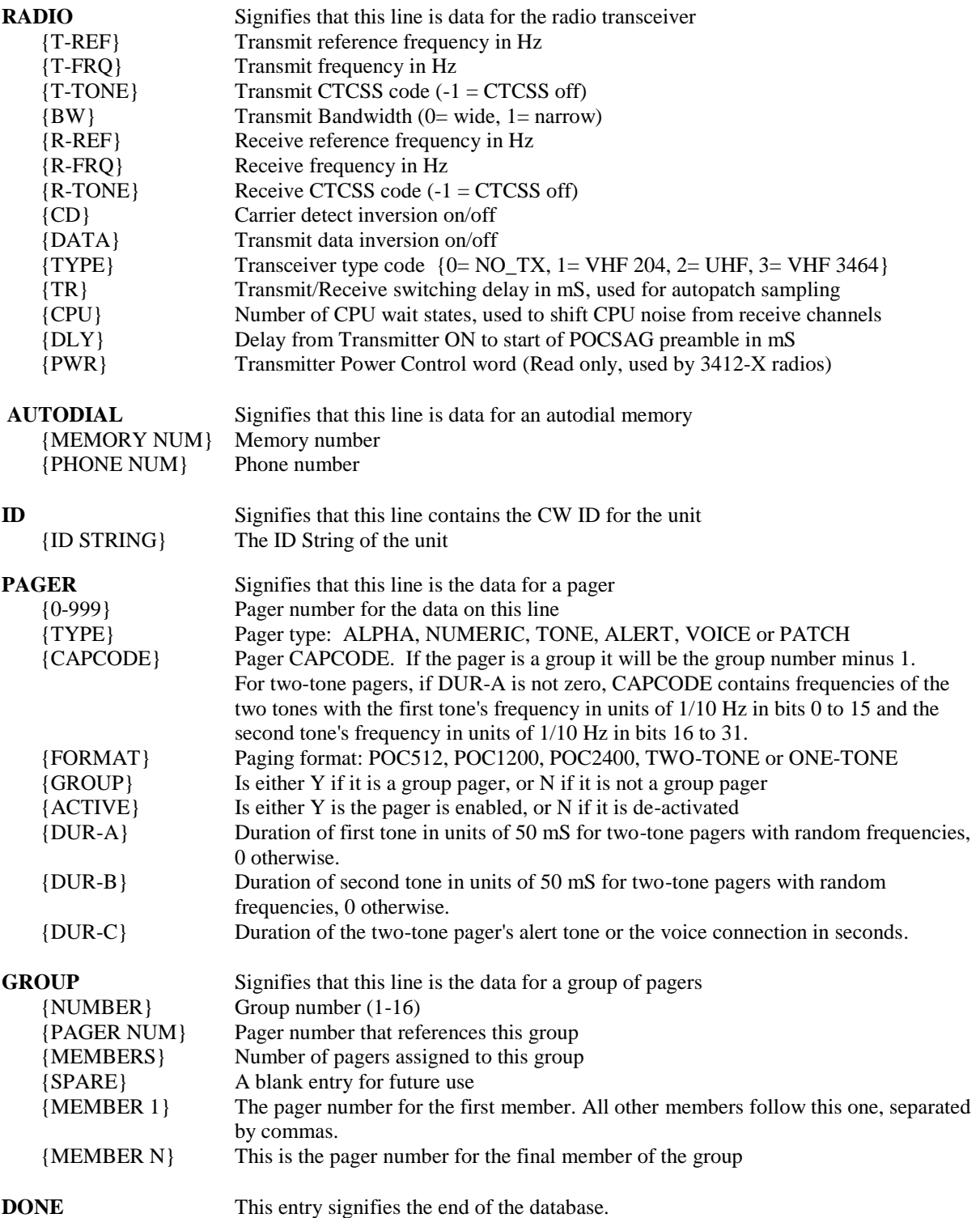

## *7.2 Retrieving the Database*

The Peoplefinder II will send the contents of its database out the serial port when it is given the command **<ESC>SDB<CR>**. The database is sent out at the currently configured baud rate in an ASCII format, with commas between the parameters and a <CR> at the end of each line.

Note that the "ONE-TONE" pagers in the following example file are used to generate test tones of 5 seconds duration at a frequency of (Pager Number) X 10 Hz.

#### Example Output of the database:

DB1 VERSION,307D51,ENGLISH,1, SERIAL,0,0,0,2,0,5,30,60,90,0, SERIAL,1,0,0,2,0,5,30,60,90,0, MODE,1,0,1,1,10,1,1,1, RADIO,6250,462850000,-1,0,6250,462850000,-1,0,0,2,50,2,20, AUTODIAL,0,8531212, AUTODIAL,1,7521011\_\_225, AUTODIAL,2,, AUTODIAL,3,, AUTODIAL,4,, AUTODIAL,5,, AUTODIAL,6,, AUTODIAL,7,, AUTODIAL,8,, AUTODIAL,9,, ID,WX6L , PAGER,0,NUMERIC,100,POC512,N,Y,0,0,0, PAGER,1,NUMERIC,1,POC512,N,Y,0,0,0, PAGER,2,ALPHA,2,POC512,N,Y,0,0,0, PAGER,3,ALPHA,3,POC512,N,Y,0,0,0, PAGER,4,NUMERIC,4,POC1200,N,Y,0,0,0, PAGER,5,NUMERIC,5,POC1200,N,Y,0,0,0, PAGER,6,ALPHA,6,POC1200,N,Y,0,0,0, PAGER,7,ALPHA,7,POC1200,N,Y,0,0,0, PAGER,8,NUMERIC,8,POC2400,N,Y,0,0,0, PAGER,9,NUMERIC,9,POC2400,N,Y,0,0,0, PAGER,10,ALPHA,10,POC1200,N,Y,0,0,0, PAGER,11,NUMERIC,10,POC1200,N,Y,0,0,0, PAGER,12,TONE,120,TWO-TONE,N,Y,0,0,0, PAGER,13,TONE,130,TWO-TONE,N,Y,0,0,0, PAGER,14,ALERT,140,TWO-TONE,N,Y,0,0,5, PAGER,15,ALERT,150,TWO-TONE,N,Y,0,0,5, PAGER,20,ALPHA,20,POC512,N,Y,0,0,0, PAGER,21,ALPHA,21,POC1200,N,Y,0,0,0, PAGER,22,ALPHA,22,POC2400,N,Y,0,0,0, PAGER,30,TONE,327683000,ONE-TONE,N,Y,0,0,0, PAGER,40,TONE,327684000,ONE-TONE,N,Y,0,0,0, PAGER,50,TONE,327685000,ONE-TONE,N,Y,0,0,0, PAGER,60,TONE,327686000,ONE-TONE,N,Y,0,0,0, PAGER,70,TONE,327687000,ONE-TONE,N,Y,0,0,0, PAGER,80,TONE,327688000,ONE-TONE,N,Y,0,0,0, PAGER,90,TONE,327689000,ONE-TONE,N,Y,0,0,0, PAGER,100,TONE,327690000,ONE-TONE,N,Y,0,0,0, PAGER,110,TONE,327691000,ONE-TONE,N,Y,0,0,0, PAGER,120,ALPHA,12000,POC1200,N,Y,0,0,0, PAGER,123,ALPHA,123,POC512,N,Y,0,0,0, PAGER,130,TONE,327693000,ONE-TONE,N,Y,0,0,0, PAGER,140,TONE,327694000,ONE-TONE,N,Y,0,0,0, PAGER,150,TONE,327695000,ONE-TONE,N,Y,0,0,0, PAGER,160,TONE,327696000,ONE-TONE,N,Y,0,0,0, PAGER,170,TONE,327697000,ONE-TONE,N,Y,0,0,0, PAGER,180,TONE,327698000,ONE-TONE,N,Y,0,0,0, PAGER,190,TONE,327699000,ONE-TONE,N,Y,0,0,0, PAGER,200,TONE,327700000,ONE-TONE,N,Y,0,0,0, PAGER,201,PATCH,201,TWO-TONE,N,Y,0,0,0, PAGER,210,TONE,327701000,ONE-TONE,N,Y,0,0,0, PAGER,220,TONE,327702000,ONE-TONE,N,Y,0,0,0, PAGER,230,TONE,327703000,ONE-TONE,N,Y,0,0,0, PAGER,240,ALPHA,24000,POC2400,N,Y,0,0,0, PAGER,250,TONE,327705000,ONE-TONE,N,Y,0,0,0, PAGER,260,TONE,327706000,ONE-TONE,N,Y,0,0,0, PAGER,270,TONE,327707000,ONE-TONE,N,Y,0,0,0, PAGER,280,TONE,327708000,ONE-TONE,N,Y,0,0,0, PAGER,290,TONE,327709000,ONE-TONE,N,Y,0,0,0, PAGER,300,TONE,327710000,ONE-TONE,N,Y,0,0,0,

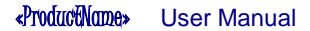

```
PAGER,310,TONE,327711000,ONE-TONE,N,Y,0,0,0,
PAGER,320,TONE,327712000,ONE-TONE,N,Y,0,0,0,
PAGER,512,ALPHA,512,POC512,N,Y,0,0,0,
PAGER,600,TONE,655380000,TWO-TONE,N,Y,20,20,0,
PAGER,700,ALPHA,1,POC512,Y,Y,255,255,31,
PAGER,800,VOICE,800,TWO-TONE,N,Y,0,0,5,
PAGER,900,ALPHA,0,POC512,Y,Y,255,255,31,
PAGER,990,NUMERIC,990,POC1200,N,Y,0,0,0,
PAGER,991,ALPHA,991,POC1200,N,Y,0,0,0,
PAGER,992,TONE,992,POC1200,N,Y,0,0,0,
PAGER,993,TONE,993,TWO-TONE,N,Y,0,0,0,
PAGER,994,ALERT,994,TWO-TONE,N,Y,0,0,5,
PAGER,995,VOICE,995,TWO-TONE,N,Y,0,0,15,
PAGER,996,PATCH,996,TWO-TONE,N,Y,0,0,0,
PAGER,997,TONE,2097352,TWO-TONE,N,Y,0,0,0,
PAGER,998,TONE,4194504,TWO-TONE,N,Y,0,0,0,
PAGER,999,TONE,200,TWO-TONE,N,Y,0,0,0,
GROUP,1,900,6,,2,3,6,7,10,11
GROUP,2,700,5,,2,4,6,8,10
DONE
```
## *7.3 Restoring/Uploading the Retrieved Database*

If the database is stored on a disk in the format shown above, it may be re-loaded into the Peoplefinder II. Use a terminal emulation program to send the ASCII file into either serial port in a plain-text format. The serial port must be configured for the TAP protocol.

The Peopleft nder II will answer every line sent into it with an OK if the line was acceptable, or ER if there was an error in it. If any errors occur during uploading, a message will be displayed at the end of the upload sequence and the information received will not be saved. If this occurs, reduce the data rate of the port in use or enable hardware flow control, then retry the upload operation.

Note that the "DB1" sequence in the first line tells the People finder II that a database file is going to be sent to it. The word "**DONE**" at the end of the file tells the Peoplefinder II that the file has been sent. Once the word **DONE** is received by the Peopler Inder II, it will copy the database into its FLASH memory only if no errors were detected.

#### *7.3.1 Erasing Pagers or Groups from the Database*

Uploading the database file to the Peoplermater II only adds and re-programs the pagers and groups specified. It does not erase other pagers with entries stored in the unit's memory.

If you want the pager database erased without changing any of the unit's setup parameters, use a text editor to add a line before the first PAGER entry in the database. The only characters on the line should be:

#### **ERASEDATABASE**

This will tell the People finder II to erase whatever is in its pager database before it adds the new pagers and groups from the ASCII file. If you only wish to erase the group information, and not the individual pagers, put a line in the file that reads:

#### **ERASEGROUPS**

#### *7.3.2 Programming Two-Tone Pagers with Non-Standard Frequencies*

Two-tone pagers using non-standard frequencies and durations may be programmed via the database upload command. Use a text editor to create an entry in the database file for the pager as follows before uploading the file to the unit:

PAGER,  ${0-999}$ ,  ${TYPE}$ ,  ${CAPCODE}$ ,  $TWO-TONE$ ,  $N$ ,  ${ACTIVE}$ ,  ${DUR-A}$ ,  ${DUR-B}$ ,  ${DUR-B}$ 

Where:

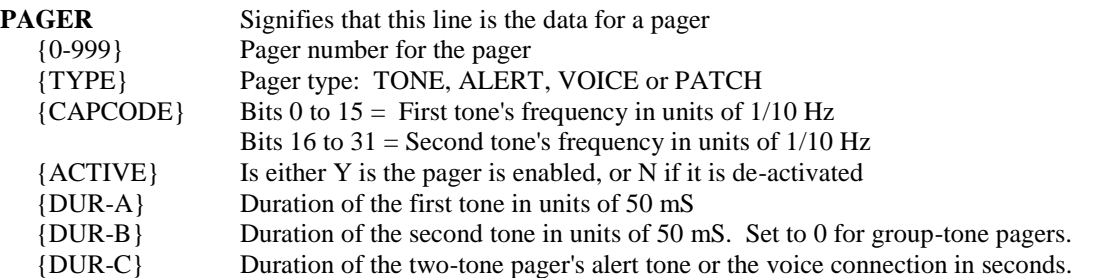

#### **Example:**

Program pager number 320 with a 534.7 Hz tone for 300 mS, followed by a 972.8 Hz tone for 800 mS, then an alert tone for 5 seconds:

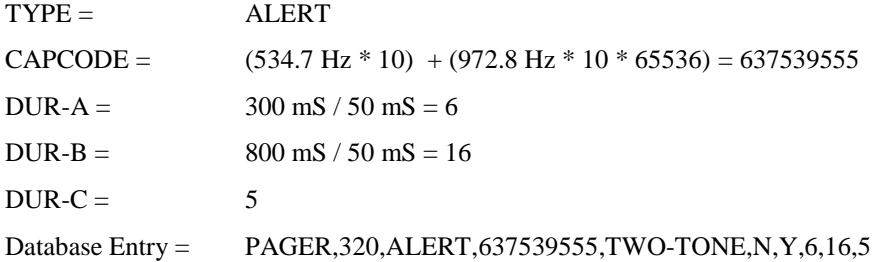

#### *7.3.3 Programming One-Tone Pagers*

One-tone pagers or test tones using non-standard frequencies and durations may be programmed via the database upload command. Use a text editor to create an entry in the database file for the pager as follows before uploading the file to the unit:

PAGER,  ${0-999}$ ,  ${TPFE}$ ,  ${CAPCODE}$ ,  ${ONE-TONE}$ ,  ${ACTIVE}$ ,  ${DUR-A}$ ,  ${DUR-B}$ ,  ${DUR-C}$ 

Where:

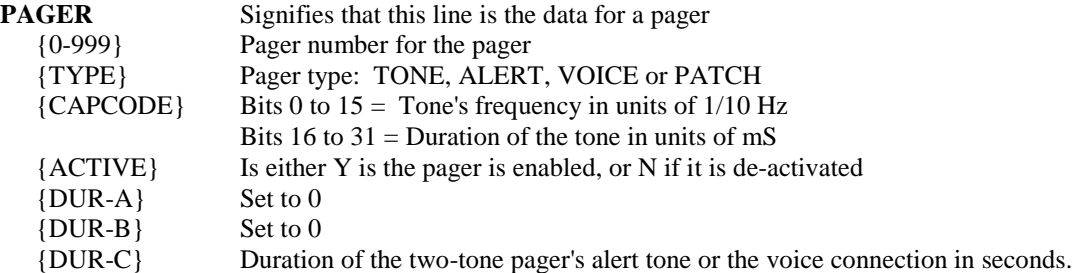

#### **Example:**

Program pager number 124 with a 1240.5 Hz Tone for 5 seconds, followed by an alert tone for 10 seconds:

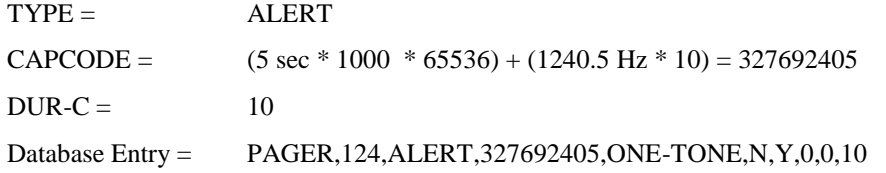

#### *7.3.4 Programming the Unit's Configuration*

The unit configuration data stored in the SERIAL, MODE, RADIO and AUTODIAL entries are normally ignored when the database file is uploaded to the People the  $\mathbb I$  as a security feature in order to prevent unauthorized users from changing the unit's configuration.

If it is desired to change the Peoplerfinder II's configuration with data downloaded previously from a Peoplerfinder II unit, use a text editor to add the following line to the database file immediately after the "DB1" entry:

#### **PASSWORD,xxxxxx,[0D]**

Where xxxxxx is the same password required to access the Configuration Mode from the People finder II's front panel.

Note that the unit's Firmware Version and CW ID String are not changed when uploading the database file. These entries in the database file are ignored during the upload process.

#### *7.3.5 Keyboard Emulation*

Key presses from an external keyboard may be simulated from the computer ports for use in automated test stations or other special applications. As a security feature, the PASSWORD command must have been sent prior to using this feature.

To simulate key presses from an external keyboard, use a text editor to add the following line to the database file after the PASSWORD line:

#### **KEY,nnn,[0D] or KEY,nnn,nnn,nnn, [0D]**

Where nnn represents the desired keycode represented in decimal ASCII representation. Several keycodes may be placed on a line if desired as indicated above. Note that the following special numbers are defined:

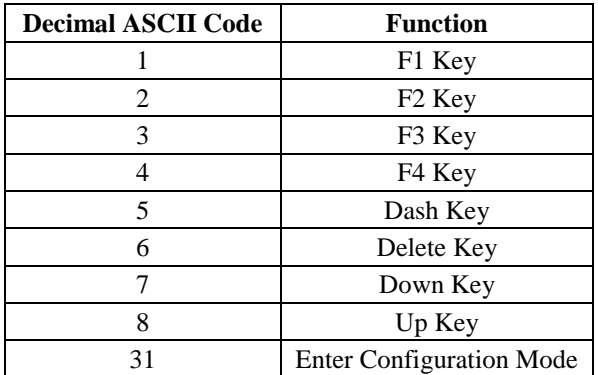

# **8 Firmware Updating**

The firmware in the Peoplefinder II can be loaded with firmware updates via the serial port number 1 (lower of the two serial ports). Use the following procedure:

- 1. You may need to reset the Flash memory and reload the database of pagers after loading the new firmware into the unit. Therefore, before updating the firmware, it is recommended that the pager database be downloaded and saved as described in the "Retrieving the Pager Database" section of this manual.
- 2. Connect a computer's serial port to the Peoplefinder II, and on the computer, run a terminal emulation program such as Hyperterminal or ProComm. Set the baud rate to 38.4kbps, 8 data bits, 1 stop bit, no parity.
- 3. When powering up the Peoplefinder II, hold the "-" button down. You should see a sign-on message from the Peoplefinder II that looks like this:

```
PageCenter software installation utility
Copyright (c) 1999, Sonik Technologies Corp.
San Marcos, CA
Version: 306D1 
Erase current software and begin download?
```
- 4. On the computer, press Y for yes if you would like to load new firmware into the unit.
- 5. The file name for the Peoplefinder II firmware is 307xxxxL.BIN, where xxxx is the revision code and L is a code for the language of the voice prompts. If you are interested in a language other than English, contact your distributor for availability.
- 6. Begin the file transfer of the new firmware from the computer, using either YMODEM or XMODEM. If one protocol fails to work, try the other. When the update is complete, the unit will reset and begin operation.
- 7. Check to see whether the old pager database is compatible with the new firmware version. If the previously programmed pagers function properly, then the installation is completed and the following steps do not have to be performed. If the pagers do not function properly, then the following steps must be performed to restore the pager database:
- 8. Edit the pager database previously saved and add the following on a line by itself before any of the pager entries:

#### **ERASEDATABASE**

9. Upload the revised pager database using the procedure described in the "Restoring/Uploading the Retrieved Database" section of the manual.

# **9 External Connectors**

## *9.1 External Transceiver*

The Peoplefinder II may utilize an internal transceiver, an external transmitter, or an external transceiver. A 15 pin D-sub connector is located on the rear of the People finder  $\mathbb{I}$  to facilitate interfacing an external transmitter or external transceiver to the People finder II. The pin-out of this connector is as follows:

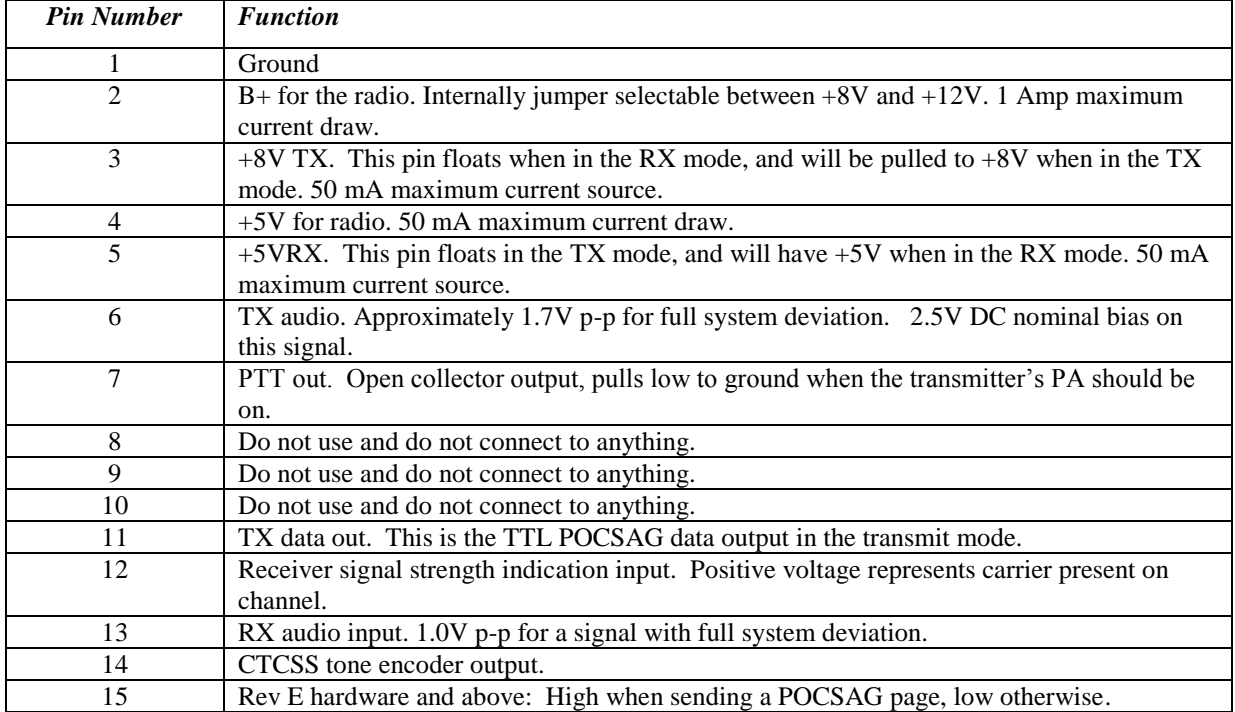

#### **External Transceiver I/O Connector Pin Out**

## <span id="page-32-0"></span>*9.2 Keyboard Connector*

The Peoplefinder II may be used with standard external keyboards for use with Personal Computers that have PS-2 style connectors. Only keyboards that are fully compliant with the two-way keyboard signaling protocol will work with the People finder II. It has been found that some brands of keyboards do not function properly with the People *finder* II due to an incomplete implementation of the signaling protocol by the keyboard.

# *9.3 Serial I/O Ports*

The Peoplefinder II has two RS-232 type serial I/O ports on it. The EIA/TIA RS-232, and the equivalent European CCITT V.28, are electrical standards that cover the signal levels, drive level, and slew rate of compliant devices. It is important to note that they do not specify baud rates, data formats, or connector pin-outs. These are set by industry standards and practices.

Equipment using RS-232 ports is grouped into two categories:

**DTE** Data Terminal Equipment (computers, mainframes, terminals) **DCE** Data Communications Equipment (modems, printers, etc.)

The Peopler finder II is wired as a peripheral (DCE) device.

The control lines on the serial port are used for controlling the flow of data and the peripheral attached to the port. The most signals provided for on RS-232 serial interfaces are shown in the following table:

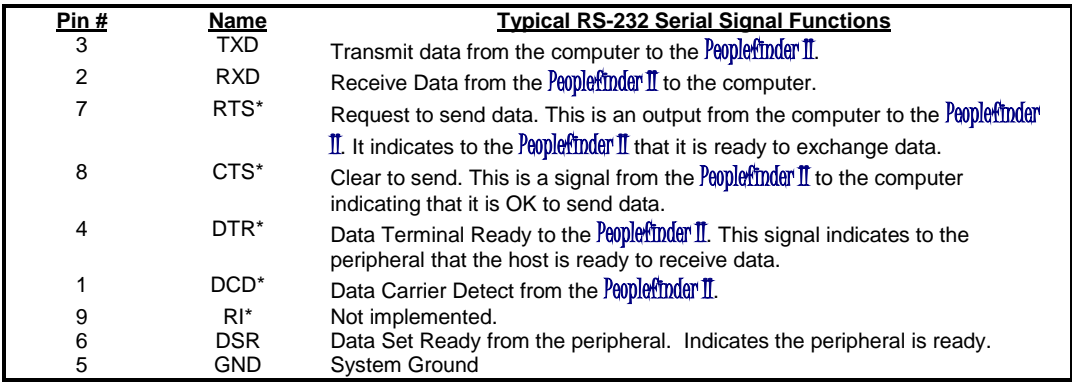

\*The hardware flow control signals, RTS, CTS, DTR, DSR, and DCD are active low. In other words, they are set to binary zero (0) to assert them and binary one (1) to negate them. Over an RS-232 cable, they are again inverted because RS-232 specification calls for negative logic. Negating RTS is a binary 1, which is a negative voltage on the RS-232 port.

## *9.4 Auxiliary/Alarm Connector*

A 15 pin D-Sub female connector is located on the rear of the unit. This connector has digital inputs used for triggering alarms. It also has contacts for two relay outputs. The digital inputs may be programmed to automatically generate a page. The relay outputs may be switched on remotely via the radio or console.

Note that all digital alarm inputs have an internal 10K pull-up resistors connected. Alarms are activated by pulling the input to ground. Open circuit or a TTL/CMOS high level is the inactive state. Do not pull these inputs above 5V.

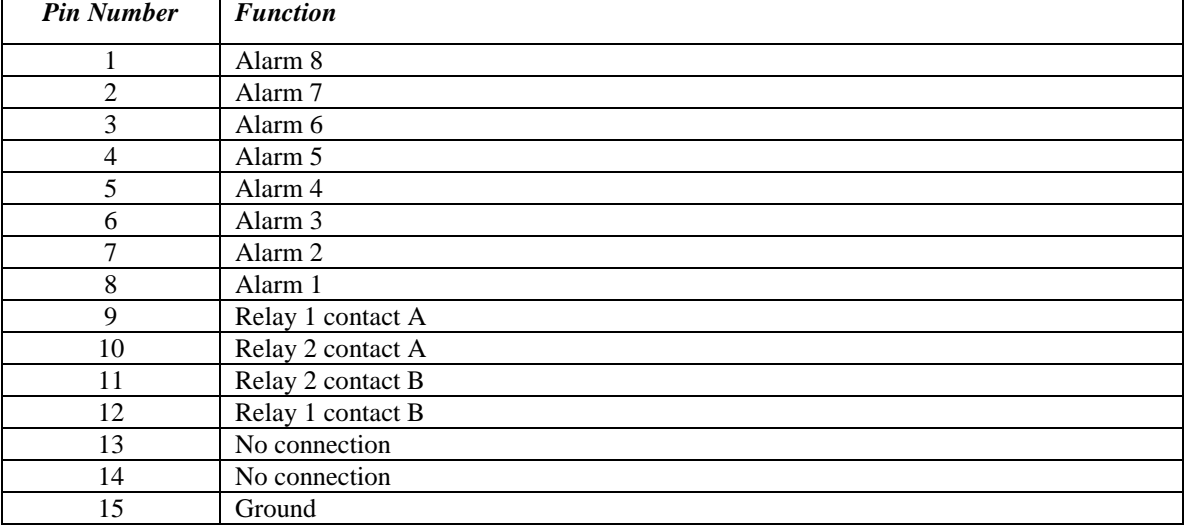

#### **Auxiliary/Alarm I/O Connector Pin Out**

# **10 Specifications**

### Principles of Operation

The Peoplefinder II is a multi-functional unit which can be used to communicate between the built-in speaker/microphone, pagers and two-way radios. The internal circuitry is comprised of numerous elements as shown on the block diagram below. These include radio transceiver, microprocessor, front panel I/O, DTMF encoder/decoder, CTCSS encoder/decoder, speech synthesizer (DAC), microphone amplifier, speaker amplifier, analog filters, limiting amplifier and analog switch matrix. The microprocessor controls all circuitry as needed for the desired communication function. The encoders generate needed audio signals and the decoders detect incoming control signals on the received audio. Analog switches route the analog signals within the unit.

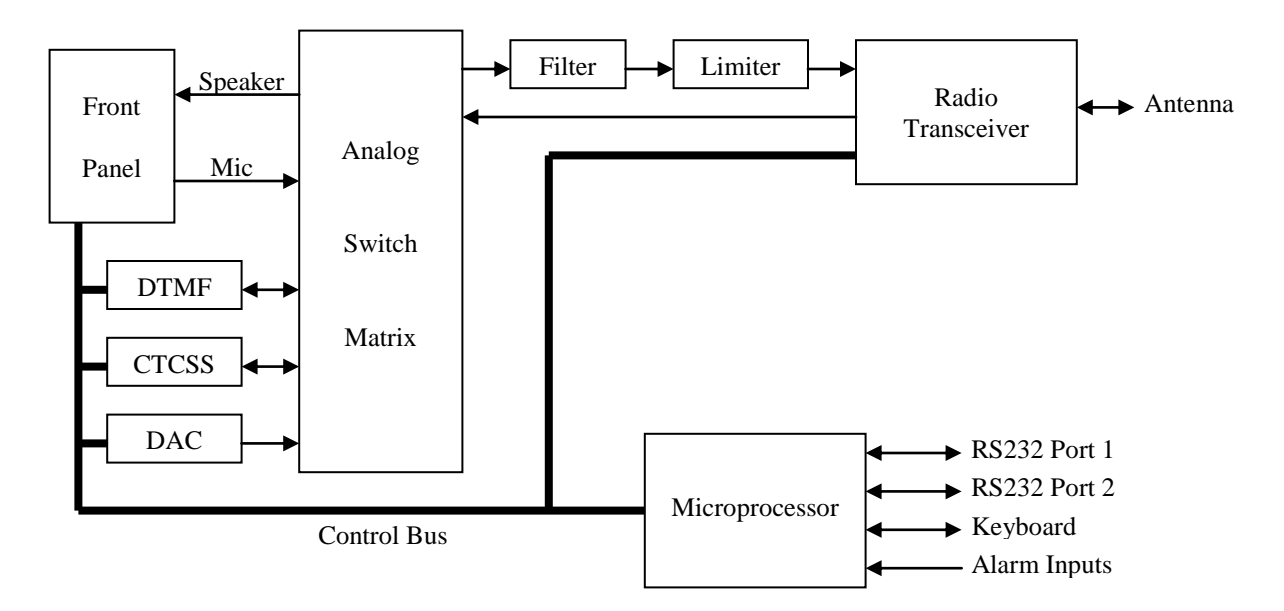

## Peoplefinder II **Block Diagram**

### Encoder/Terminal general

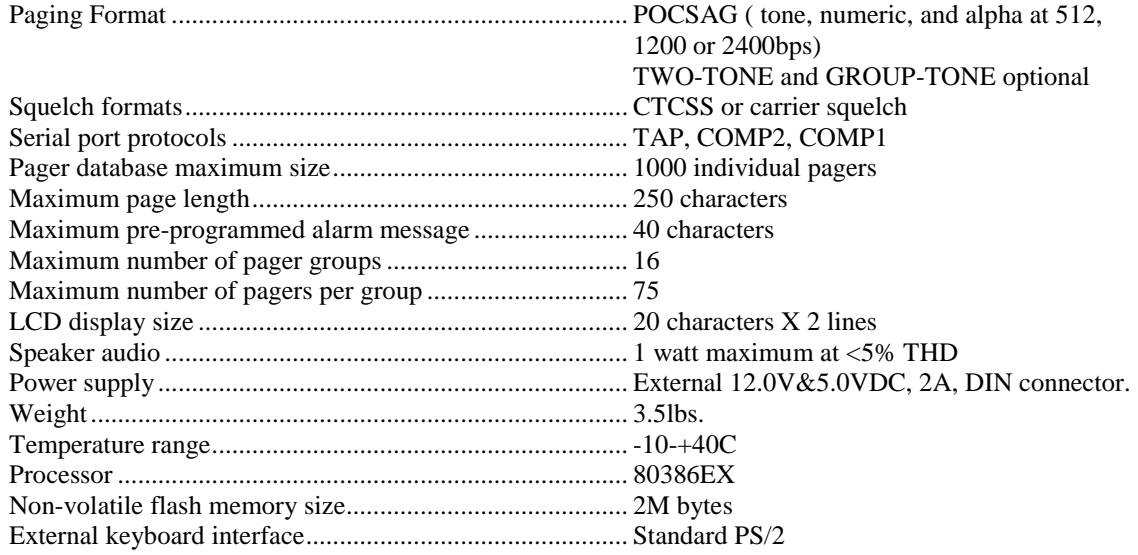

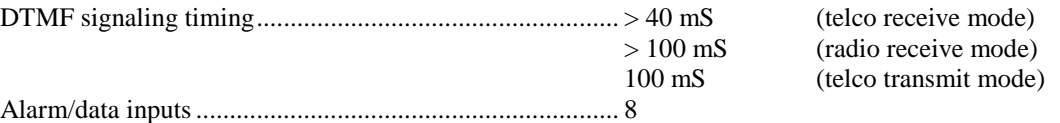

## RF Section

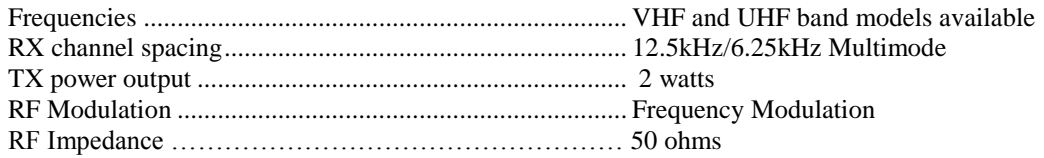

# **11 Alignment**

## *11.1 Adjustments*

The following table lists the internal adjustments.

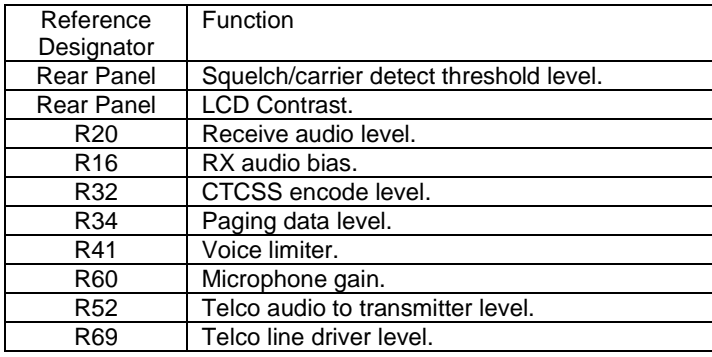

## *11.2 Alignment Procedure*

#### *11.2.1 General Setup*

- 1. Apply DC power to the unit. Connect the service monitor to the ANT port.
- 2. Download the Flash code to the unit if it is not already programmed. Hold down the "-" key while powering up the unit to enter Flash code programming mode. See the section on "Firmware Updating" for additional information.
- 3. Adjust the LCD contrast control on the rear panel of the unit.

### *11.2.2 Radio Interface*

This procedure assumes a properly tuned transceiver is installed in the unit. You will need a DC power source, service monitor, oscilloscope, and DVM. Full System Deviation =2.5 kHz for Half Channel (12.5kHz BW) versions.

- 1. Program the unit's transmit and receive frequencies. Disable sub-audible signaling.
- 2. Generate an RF carrier on the receive frequency, 1 kHz tone, 60% FSD = 1.5 kHz. (Half Channel units), RF level 10 uV.
- 3. Adjust R16 for a 1.5 V p-p (530 mV RMS) signal on TP8.
- 4. Adjust the RF generator to .35 uV. Adjust the squelch (located on the rear panel) so that the carrier detect LED is on, and so that it goes off when the RF level is below .25 uV.

### *11.2.3 Paging Modulation*

- 1. Turn the unit off.
- 2. Generate a 1200 baud paging test signal by holding the 1 button down upon power up, then entering the password and pressing 6 1 2. Specify an ON time of 30000 mS and an OFF time of 0 mS.
- 3. Adjust R34 for 2.5kHz (0 to peak) deviation.
- 4. Turn off the power to the unit.

#### *11.2.4 Voice Modulation & CTCSS*

- 1. Turn the unit back on.
- 2. Key the transmitter using the F3 key. Adjust R160 so the carrier is on frequency.
- 3. Adjust R60 (mic gain) for 1.5kHz deviation when speaking into the mic with a normal voice level from a distance of about 1 foot away.
- 4. Enable a 100 Hz CTCSS encoder on the transmit frequency.
- 5. Key the transmitter with the F3 key. Adjust R32 for 500 Hz / 250 Hz deviation of the CTCSS tone.
- 6. Measure the transmitter's power level to verify that it is set to the desired level with the internal jumpers.

# **12 Appendix A - Frequency Coordinators**

The following is a list of frequency coordination agencies. Contact the agency which coordinates frequency assignments for the industry your business is in.

### *12.1 For frequencies designated with an "IW" in Section 90.35 of the Commission's rules:*

[UTC, The Telecommunications Association](http://www.utc.org/) Attn: Frequency Coordination Department 1140 Connecticut Avenue, NW, Suite 1140 Washington, DC 20036 Phone: (202) 872-0030 Fax: (202) 331-7639

## *12.2 For frequencies designated with an "IP" in Section 90.35 of the Commission's rules:*

Petroleum Frequency Coordinating Committee (PFCC) c/o Industrial Telecommunications Association, Inc. Attn: Frequency Coordination Department 1110 North Glebe Road, Suite 500 Arlington, Virginia 22201 Phone: (703) 528-5115

### *12.3 For frequencies designated with an "LR" in Section 90.35 of the Commission's rules:*

Association of American Railroads Communications and Signal Division Attn: Chris Allman 50 F Street, NW Washington, DC 20001 Phone: (202) 639-2217

## *12.4 For all other frequencies, applicants may use any of the coordinators listed above or one of the following:*

American Automobile Association (AAA) Attn: Gary M. Ruark 1000 AAA Drive, Mailspace 15 Heathrow, Florida 32746-5063 Phone: (407) 444-7786 Fax: (407) 444-7380

#### [Personal Communications Industry Association](http://www.pcia.com/)  [\(PCIA\)](http://www.pcia.com/)

Attn: Lori Baynton, Director Frequency Coordination Department 500 Montgomery Street, Suite 700 Alexandria, Virginia 22314-1561 Phone: 1-800-759-0300 FAX: (703) 739-0300

Central Station Alarm Association (CSAA) Attn: Robert Bitton, President P.O. Box 775 1565 Union Avenue Union, New Jersey 07083-0775 Phone: (908) 810-8822 Fax: (908) 810-8844

[Forest Industries Telecommunications \(FIT\)](http://www.landmobile.com/)

Attn: Kenton E. Sturdevant 871 Country Club Road, Suite A Eugene, Oregon 97401 Phone: (541) 485-8441

#### [Manufacturers Radio Frequency Advisory](http://www.mrfac.com/)  [Committee, Inc.\(MRFAC\)](http://www.mrfac.com/)

Attn: Frequency Coordination Department 1041 Sterling Road, #106 Herndon, Virginia 20171 Phone: (703) 318-9206 Fax: (703) 318-9209

Alliance of Motion Picture and Television Producers c/[o Industrial Telecommunications Association, Inc.](http://www.ita-relay.com/) Attn: Spectrum Management Department 1110 North Glebe Road, Suite 500 Arlington, Virginia 22201 Phone: (703) 528-5115

American Trucking Association, Inc. (ATA) Attn: Kathy Garrett 2200 Mill Road Alexandria, Virginia 22314 Phone: (703) 838-1731

Newspaper Association of America (NAA) c/o Industrial Telecommunications Association, Inc. Attn: Frequency Coordination Department 1110 North Glebe Road, Suite 500 Arlington, Virginia 22201 Phone: (703) 528-5115

#### [Industrial Telecommunications Association, Inc.](http://www.ita-relay.com/)

Attn: Frequency Coordination Department 1110 North Glebe Road, Suite 500 Arlington, Virginia 22201 Phone: (703) 528-5115

International Taxicab and Livery Association (ITLA) Attn: Cecelia M. Hayes 3849 Farragut Avenue Kensington, Maryland 20895 Phone: (301) 946-5702

Telephone Maintenance Frequency Advisory Committee (TELFAC) c/o Industrial Telecommunications Association, Inc. Attn: Frequency Coordination Department 1110 North Glebe Road, Suite 500 Arlington, Virginia 22201 Phone: (703) 528-5115

# **13 Appendix C - "Voice Prompt" Technical Details**

Voice prompt files are linked with the Peopler finder II object code as the final part of the build process. Voice prompts of any language or any speaker's voice may easily be incorporated.

Voice prompt files must be recorded in the following formats:

1. File Format: .wav 2. Encoding Format: PCM 3. Bits Per Sample: 8 4. Mode: Mono 5. Amplitude: Amplitude should be adjusted so voice peaks are about 75% full scale 6. Equalization: Bandpass filtering of the audio from 300 Hz to 4 KHz prior to recording is recommended

The following voice file names are used, with the given function and sample rates:

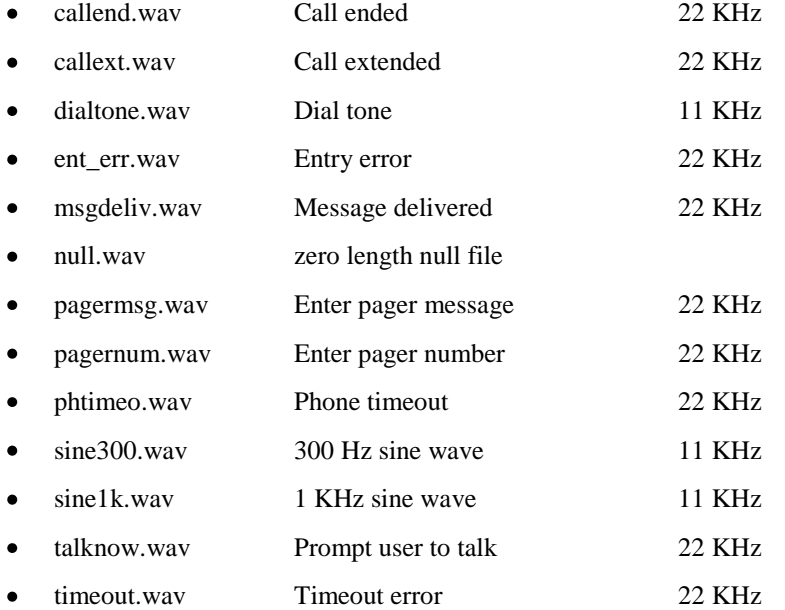

The following additional files are used:

language.txt Text file containing the name of the language $\bullet$